# **UNIVERSIDADE FEDERAL DO RIO GRANDE DO SUL INSTITUTO DE PESQUISAS HIDRÁULICAS CURSO DE ENGENHARIA HÍDRICA**

**Felipe Correia Presser**

**Estimativa da Profundidade de Cursos D'água Combinando o Imageamento por VANTs e o Método do** *Slope Break*

**Porto Alegre**

**Maio de 2022**

#### **FELIPE CORREIA PRESSER**

# **Estimativa da Profundidade de Cursos D'água Combinando o Imageamento por VANTs e o Método** *Slope Break*

*Trabalho de Conclusão de Curso submetido ao curso de Engenharia Hídrica da Universidade Federal do Rio Grande do Sul como requisito parcial à obtenção do título de Engenheiro Hídrico*

**Orientador: Prof. Dr. Fernando Mainardi Fan**

**Porto Alegre**

**2022**

CIP - Catalogação na Publicação

```
Presser, Felipe Correia
 Estimativa da Profundidade de Cursos D'água
Combinando o Imageamento por VANTs e o Método Slope
Break / Felipe Correia Presser. -- 2022.
 63 f. 
   Orientador: Fernando Mainardi Fan.
 Trabalho de conclusão de curso (Graduação) --
Universidade Federal do Rio Grande do Sul, Instituto
de Pesquisas Hidráulicas, Curso de Engenharia Hídrica,
Porto Alegre, BR-RS, 2022.
 1. Aerofotogrametria. 2. VANTs. 3. Topobatimetria.
4. Hidrometria. 5. Método Slope Break. I. Mainardi
Fan, Fernando, orient. II. Título.
```
Elaborada pelo Sistema de Geração Automática de Ficha Catalográfica da UFRGS com os dados fornecidos pelo(a) autor(a).

#### **FELIPE CORREIA PRESSER**

# **Estimativa da Profundidade de Cursos D'água Combinando o Imageamento por VANTs e o Método** *Slope Break*

**Este trabalho de conclusão de curso foi analisado e julgado adequado para a obtenção do título de Engenheiro Hídrico e aprovado em sua forma final pelo Orientador e pela Banca Examinadora designada**

**Fernando Mainardi Fan**

**\_\_\_\_\_\_\_\_\_\_\_\_\_\_\_\_\_\_\_\_\_\_\_**

**Aprovado em 12/05/2022**

**\_\_\_\_\_\_\_\_\_\_\_\_\_\_\_\_\_\_\_\_\_\_\_\_\_\_\_**

**\_\_\_\_\_\_\_\_\_\_\_\_\_\_\_\_\_\_\_\_\_\_\_\_\_\_\_**

**\_\_\_\_\_\_\_\_\_\_\_\_\_\_\_\_\_\_\_\_\_\_\_\_\_\_\_**

**BANCA EXAMINADORA:**

**Prof. Dr. Alfonso Risso**

**Dr. Arthur Tschiedel**

**Ma. Maria Eduarda Alves**

Dedico este trabalho a todas as pessoas que, em algum momento de suas vidas, pensaram em desistir de um sonho, mas que, por alguma razão terrena ou divina, decidiram continuar.

#### **AGRADECIMENTOS**

Primeiramente gostaria de agradecer aos meus pais, Luiz Fernando e Silvana, por nunca permitirem que me faltasse nada ao longo de toda minha vida, especialmente durante o extenso período da graduação em engenharia. Do amor incondicional à comida na mesa todos os dias, perto ou longe, sempre tive a certeza de que existia um porto seguro, para caso a tempestade chegasse pudesse abrigar-me, como o fiz, nos momentos mais difíceis da minha vida.

Aos meus familiares e amigos por sempre compartilharem comigo dos momentos bons e ruins, tendo a certeza de que as minhas conquistas também eram as suas, e vice-versa, saudando a célebre frase de que *alegria compartilhada é alegria redobrada*. Extendo estas palavras aos colegas de trabalho e amigos que fiz no outro lado do mundo.

À Hera, minha fiel escudeira, pelo companherismo durante todo o período.

À Universidade Federal do Rio Grande do Sul, uma Universidade pública, 100% gratuita, de acesso universal e de excelência, que, apesar dos esforços maldosos de uma elite escravocrata, mantém-se de pé, servindo como um catalisador da diminuição da desigualdade social em um País que concentra quase a metade do seu capital nas mãos de 1% da população. Extendo estas palavras a todos programas e organizações de fomento à ciência, que sobrevivem apesar da sabotagem diária.

Aos amigos, colegas, professores e funcionários do Instituto de Pesquisas Hidráulicas, pelos ensinamentos prestados e auxílio nas mais variadas atividades que participei, em especial à equipe do Laboratório de Obras Hidráulicas, onde passei grande parte de minha graduação.

Aos colegas, supervisores e chefes da empresa Engeplus, empresa que me deu a oportunidade de estágio por dois momentos distintos da minha jornada acadêmica, porém igualmente importantes, onde pude desenvolver diversas habilidades e aprender a engenharia na prática.

Aos amigos e colegas da equipe do Rondon UFRGS, por terem construído um período enriquecedor e marcante na minha trajetória dentro da Universidade.

Ao professor orientador Dr. Fernando Mainardi Fan, por auxiliar-me na tarefa de concluir a graduação com êxito na representação deste trabalho e, junto com outros docentes que passaram pela minha graduação, manter a licenciatura um espaço leve, porém crítico, e de trocas de conhecimento.

*"No man ever steps in the same river twice, for it's not the same river and he's not the same man."*

Heráclito de Éfeso

#### **RESUMO**

Este trabalho foi desenvolvido com o intuito de avaliar a combinação de Veículos Aéreos Nãotripulados (VANTs) com o método matemático "quebra de declividade" (*slope break method*) na estimativa da profundidade de seções topobatimétricas em pequenos e médios cursos d'água. A motivação desta combinação é reduzir custos de serviços de campo em levantamentos e diagnósticos preliminares e permitir a coleta de informações topobatimétricas em locais de difícil acesso ou remotos. Além disso, a utilização de VANTs vêm sendo amplamente difundida no levantamento de informações da superfície e do terreno, permitindo, em várias ocasiões, uma proveitosa relação entre custo, rapidez e qualidade do levantamento para estimativas iniciais e/ou complementação de técnicas tradicionais de topobatimetria. A parte da aerofotogrametria foi realizada com a aquisição de imagens aéreas dos cursos d'água de interesse através de VANTs e o processamento das imagens com o *software* Agisoft Metashape. Uma vez gerado o modelo digital de elevação, foram extraídas informações de superfície para o ArcGIS e deste para a planilha eletrônica para a aplicação do método *slope break*. O trabalho foi dividido em cinco campanhas de campo e analisou rios com largura de calha variando entre 15 e 60 metros, aproximadamente. Em termos absolutos para a estimativa da profundidade máxima, o presente trabalho encontrou erros variando de -0,95 a 0,35 m, enquanto em termos relativos os erros variaram de 0,1 a 55,9 %. O mesmo não foi possível para a estimativa da profundidade média, devido à falta de informações mais confiáveis para a região da campanha 4. Os resultados deste trabalho sugerem uma combinação promissora para a obtenção de informações topobatimétricas em termos de magnitude, uma vez que tanto o levantamento quanto o processamento das informações mostraram-se relativamente rápido e barato com produtos finais satisfatórios. Este trabalho recomenda que estudos mais completos desta combinação sejam realizados, com maior número de dados, para que seja possível estabelecer relações de aplicabilidade do método.

**Palavras-chave**: Aerofotogrametria. VANT. *Drone*. Topobatimetria. Hidrometria.

PRESSER, F. C. **Estimativa da profundidade de cursos d'água combinando o imageamento por VANTs e o método slope break**. 2022. Trabalho de conclusão de curso (Bacharelado em Engenharia Hídrica) – Instituto de Pesquisas Hidráulicas, Universidade Federal do Rio grande do Sul. Porto Alegre, 2022.

#### **ABSTRACT**

This work was developed to evaluate the combination of Unmanned Aerial Vehicles (UAVs) with the mathematical method "slope break method" in estimating the depth of topobathymetric sections in small and medium watercourses. The motivation of this combination is to reduce the costs of field services in preliminary surveys and diagnoses and to allow the acquisition of topobathymetric information in remote regions. In addition, the use of UAVs has been widespread in the survey of surface and terrain information, allowing, on several occasions, a profitable relationship between cost, speed, and quality of the survey for initial estimates and/or complementation of traditional topobathymetryc techniques. The aerial photogrammetry was performed with the acquisition of aerial images of the waterways of interest through UAVs and the image processing with the Agisoft Metashape software. Once the digital elevation model was generated, surface information was extracted to ArcGIS and from there to the electronic spreadsheet for the application of the slope break method. The work was divided into five field campaigns and analyzed rivers with channel widths varying between 15 and 60 meters, approximately. In absolute terms for estimating the maximum depth, the present work found errors ranging from -0.95 to 0.35 m, while in relative terms the errors ranged from 0.1 to 55.9%. The estimation of the average depth was not possible due to the lack of more reliable information for the region of campaign 4. The results of this work suggest a promising combination for obtaining topobathymetric information in terms of magnitude, since both the information acquisiton and the processing proved to be relatively fast and cheap with satisfactory final products. This work recommends that more studies of this combination be carried out, with a greater number of data, so that it is possible to establish relations of applicability of the method.

**Keywords**: Aerial Photogrametry. UAV. Drone. Topobathy. Hydrometry.

PRESSER, F. C. **Watercourses depth estimation combining UAV imaging and the slope break method.** 2022. Final Project (Bachelor Honours Degree in Water Resources Engineering) – Institute of Hydraulic Research, Federal University of Rio Grande do Sul. Porto Alegre, 2022.

# **LISTA DE ILUSTRAÇÕES**

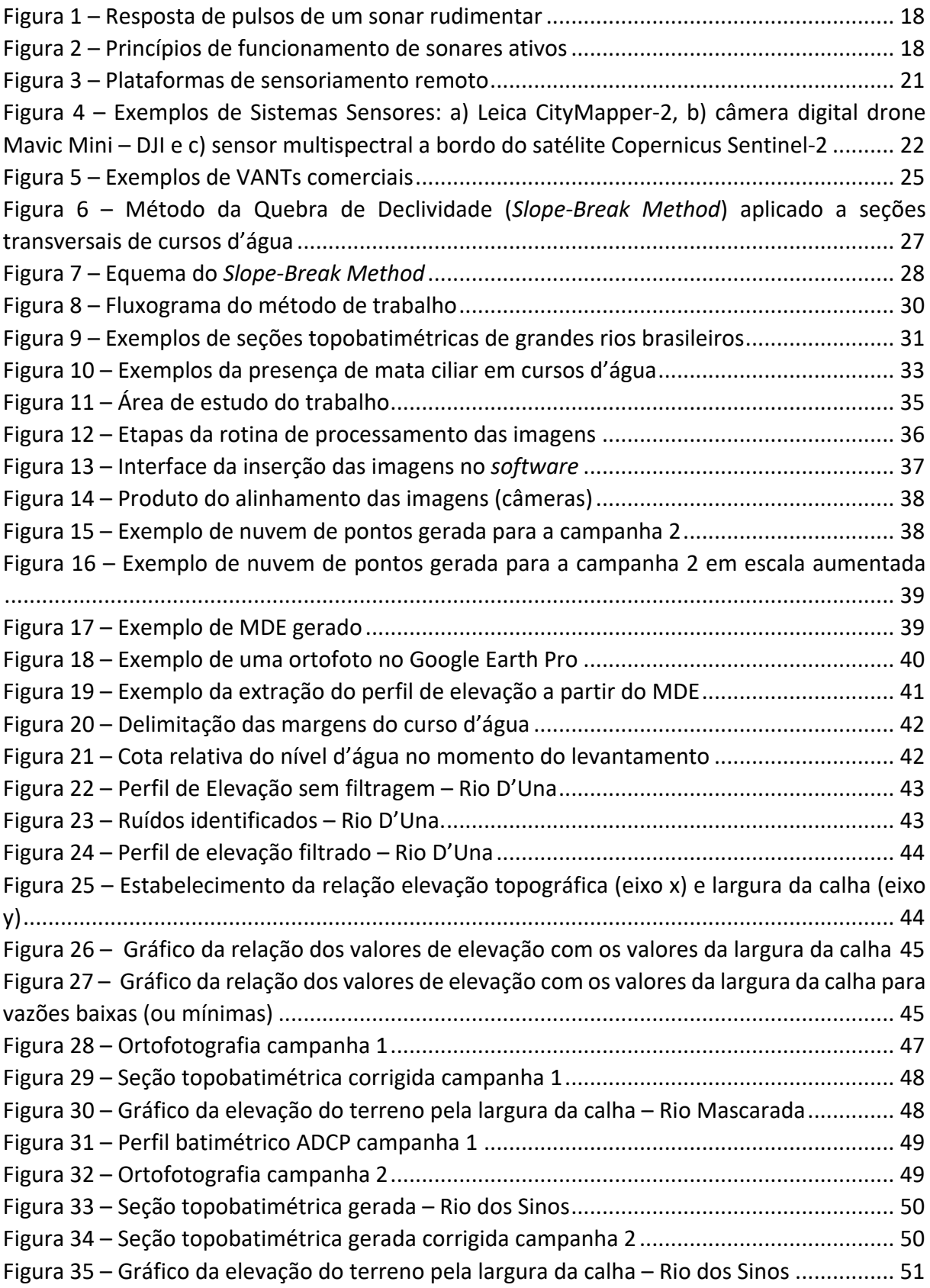

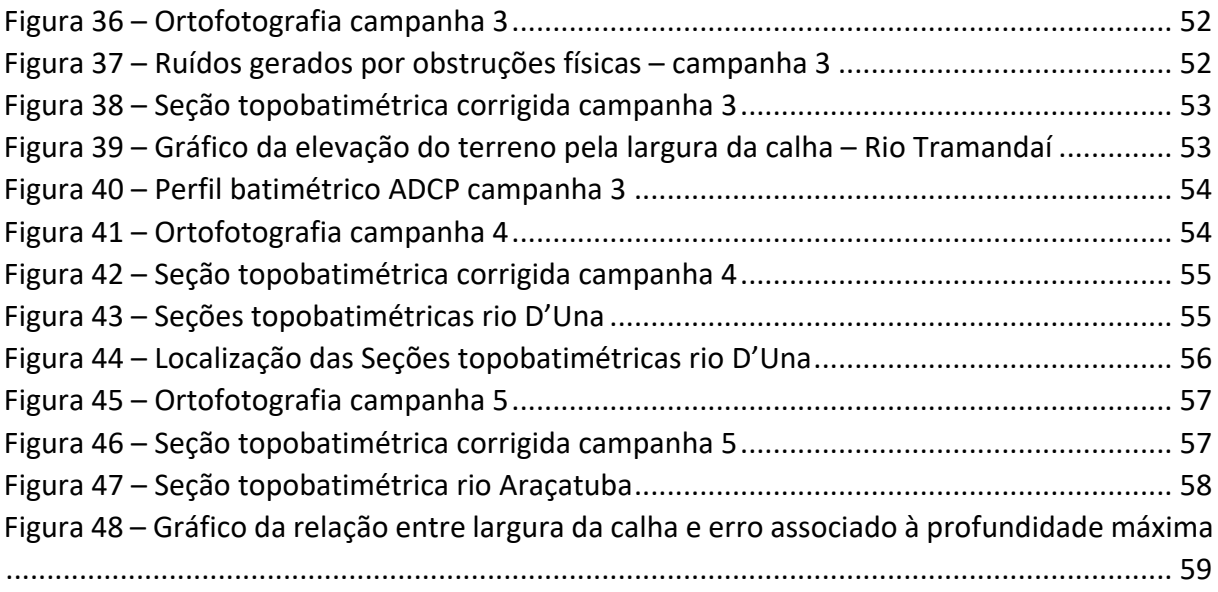

## **LISTA DE TABELAS**

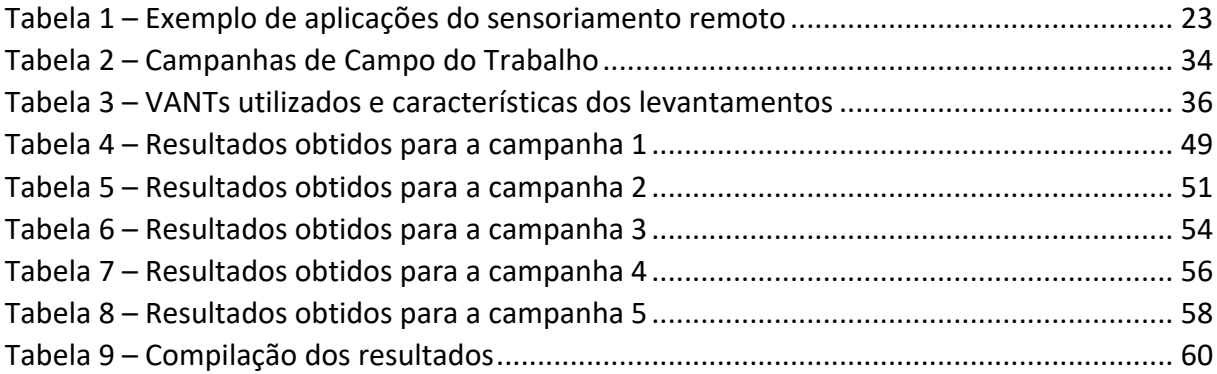

# **SUMÁRIO**

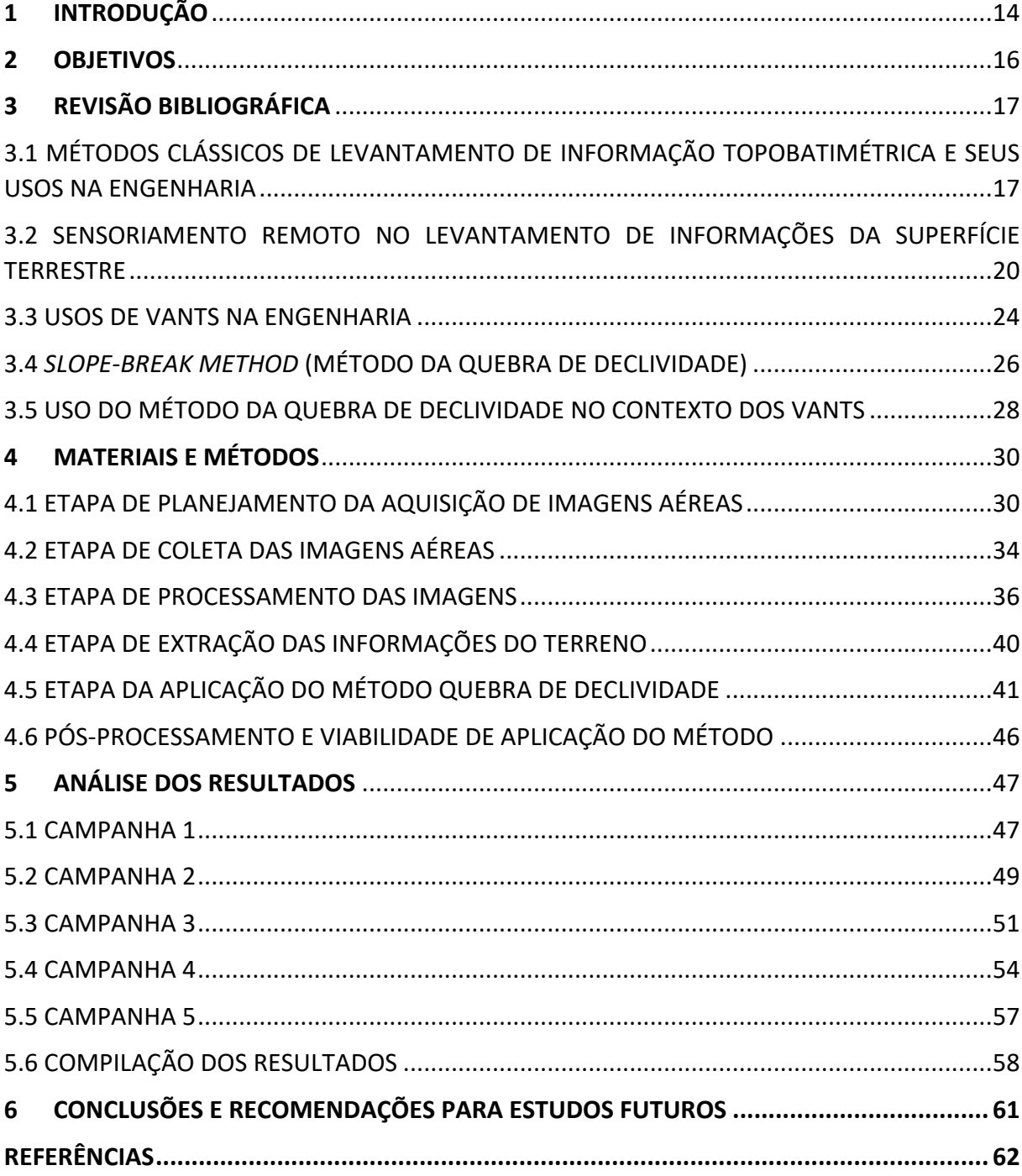

## <span id="page-13-0"></span>**1 INTRODUÇÃO**

Vazão, ou caudal<sup>[1](#page-13-1)</sup>, é o volume de água que passa por uma determinada seção de um rio ao longo de uma unidade de tempo (COLLISCHONN e DORNELLES, 2015, p. 173). Medições de vazão são necessárias para, dentre outras funções, estimar a disponibilidade hídrica em uma determinada seção de um rio, a fim de se elaborar políticas e estratégias inteligentes para o uso da água nas mais diversas atividades econômicas, uma vez que este recurso não está disponível para todos, nem a todo momento, gerando conflitos por esse bem.

Ao contrário dos pequenos cursos de água, em rios maiores não é possível utilizar os métodos de medição de vazão baseados em estruturas, como vertedores ou calhas, exceto em locais específicos onde existem barragens. Na situação normal, o método mais utilizado para a medição de vazão em rios é o método baseado em medições de velocidade e de área, e na integração do produto velocidade vezes área (COLLISCHONN e DORNELLES, 2015, p. 180).

Do ponto de vista prático de engenharia, a estimativa das seções transversais nos cursos d'água torna-se essencial. Este levantamento em canais naturais, porém, é um trabalho que requer a mobilização de equipamentos caros e uma equipe técnica especializada, pois é uma informação de difícil obtenção e que varia temporalmente. Além disso, algumas áreas possuem acesso limitado, o que pode tornar o serviço extremamente caro ou inviável. Sendo assim, metodologias que utilizam informações e dados remotos estão sendo amplamente desenvolvidas para automatizar os processos de levantamento topográfico, como é o caso da utilização de imagens de satélite e dos VANTs(Veículos Aéreos Não-Tripulados).

Simplificadamente, os VANTs são aeronaves com sensores acoplados, e possuem diversas finalidades, dentre elas a aquisição de fotografias aéreas de objetos e da superfície terrestre. Os *drones*, termo não-científico, geralmente possuem receptores de posicionamento conectados ao GPS (*Global Positioning System*) e, com o auxílio de *software* de processamento de imagens e instrumentos de topografia, esses equipamentos são capazes de realizar levantamentos topográficos de grandes áreas com resolução espacial centimétrica e erros muito baixos. Esse tipo de levantamento, porém, encontra limitações em cursos d'água, pois os sensores destes equipamentos (normalmente câmeras digitais nas bandas do espetro visível) não são capazes de registrar a elevação da superfície terrestre submersa.

Em relação à obtenção de informações da superfície terrestre submersa (batimetria) através das técnicas de sensoriamento remoto, diversos avanços estão sendo feitos com o desenvolvimento e aprimoramento de novos sensores, métodos matemáticos, e a combinação de ambos. Uma metodologia em particular utiliza informações das margens dos cursos d'água (pontos visíveis a sensores remotos) para a estimativa da profundidade média dos rios, uma vez que ainda não é possível inferir diretamente dados de profundidade através de levantamentos remotos.

<span id="page-13-1"></span><sup>1</sup> Caudal é um termo considerado antigo e defasado na Língua Portuguesa por muitos especialistas na área de recursos hídricos, porém, para manter a versão original da frase de referência, o autor optou por não suprimir a palavra.

Essa metodologia é o *Slope-Break Method* (Método da Quebra de Declividades). O método tem por objetivo estabelecer uma relação linear entre parâmetros geomorfológicos e hidráulicos de canais naturais, e tem o nome quebra de declividade, pois, ao longo do desenvolvimento da técnica, observou-se que as seções transversais do cursos d'água possuem comportamentos hidráulicos distintos para diferentes magnitudes de escoamento. Ou seja, as relações de largura e profundidade média mudam conforme o rio escoa maior ou menor vazão (Lewis<sup>[2](#page-14-0)</sup>, 1966 apud. Mersel, et al., 2013). Uma vez identificada essa característica, utilizam-se as relações para vazões baixas, tendendo a largura do canal para zero e profundidades médias do canal a valores mínimos. Essa metodologia será melhor explicada nos itens subsequentes.

Este trabalho aproveita o aperfeiçoamento e o avanço das técnicas separadamente – dos VANTs e dos métodos matemáticos – para, em conjunto, facilitar o suprimento das informações da superfície terrestre, mais precisamente de pequenos e médios cursos d'água, que estão em constante mutação e necessitam ser continuamente monitoradas para diversas finalidades na sociedade, sempre considerando a melhoria do bem-estar das pessoas, principalmente àquelas a quem, desde os primeiro passos, sempre fora negada condições dignas de vida.

<span id="page-14-0"></span><sup>2</sup> Lewis, L. A. **The adjustment of some hydraulic variables at discharges less than one cfs**. Prof. Geogr., 18(4), 230–234, doi:10.1111/j.0033-0124.1966.00230.x. 1966.

# <span id="page-15-0"></span>**2 OBJETIVOS**

Este trabalho tem por objetivo avaliar uma metodologia para a estimativa da profundidade das seções topobatimétricas em canais naturais, utilizando, nesta ordem:

- Aerofotogrametria, através de VANTs;
- Método *slope break*, o qual usa mão de operações de processamento do modelo digital de elevação.

## <span id="page-16-0"></span>**3 REVISÃO BIBLIOGRÁFICA**

Este capítulo discorre sobre a revisão bibliográfica do trabalho, a qual está dividida em cinco partes, contemplando, de maneira simplificada, desde os métodos clássicos de levantamento de informações topobatimétricas, passando pelas técnicas de sensoriamento remoto e uso dos VANTs até a motivação do presente trabalho.

<span id="page-16-1"></span>3.1 MÉTODOS CLÁSSICOS DE LEVANTAMENTO DE INFORMAÇÃO TOPOBATIMÉTRICA E SEUS USOS NA ENGENHARIA

A topobatimetria é a união de informações topográficas com informações batimétricas. Lima, Lima & Rocha (2020) definem o levantamento topográfico como sendo "[...] operações através das quais se realizam medições, com a finalidade de se determinar a posição relativa de pontos da superfície da Terra no horizonte topográfico (correspondente a um círculo de raio 10 km).". Martins (2013) define o levantamento batimétrico como "[...] o estudo da continuidade da topografia entre duas margens, a fim de se conhecer o terreno submerso na água.".

Neste item são enfatizados os desenvolvimentos de técnicas batimétricas, uma vez que a topografia é uma área do conhecimento muito difundida na engenharia e na cartografia, enquanto que a batimetria, na opinião do autor, pode ser uma técnica complexa, que envolve erros de levantamento e de instrumentação, e que carece de informações históricas de seu desenvolvimento e do aprimoramento de técnicas existentes, o que explica a motivação do presente trabalho.

> Os estudos batimétricos mais antigos conhecidos foram realizados no Mar Mediterrâneo por um grego chamado Posidonius, em 85 a.C. Ele e sua tripulação lançaram quase 2 quilômetros de corda com uma pedra amarrada à ponta para alcançar o fundo. A tecnologia não se desenvolveu muito até James Clark Ross obter sondagens de 4.893 metros no Atlântico Sul, em 1818. (GARRISON, 2021, p. 84).

Os métodos utilizados para a obtenção de dados de batimetria até o fim do século 19, apesar de relativamente acurados (DIERSSEN e THEBERGE, 2014), ainda não eram capazes de mapear propriamente as superfícies submersas, fossem elas oceânicas, lacustres, estuarinas ou fluviais. No início do século 20, partindo da necessidade de maior exatidão, rapidez e área de abrangência das informações levantadas, grandes esforços foram concentrados na criação e aperfeiçoamento de um sistema que fosse capaz de identificar o leito oceânico ou objetos submersos para, principalmente, auxiliar na navegação.

Os primeiros sistemas complexos de identificação do leito oceânico foram desenvolvidos a partir de instrumentos que emitiam e recebiam pulsos mecânicos, os sonares. Com esses equipamentos, era possível identificar objetos submersos como *icebergs*, submarinos ou elevadas cordilheiras oceânicas, além de mapear o leito oceânico. A [Figura 1](#page-17-0) apresenta um <span id="page-17-0"></span>perfil do leito oceânico levantado com um sonar rudimentar (respostas dos pulsos mecânicos emitidos pelo sonar) com diversos erros associados.

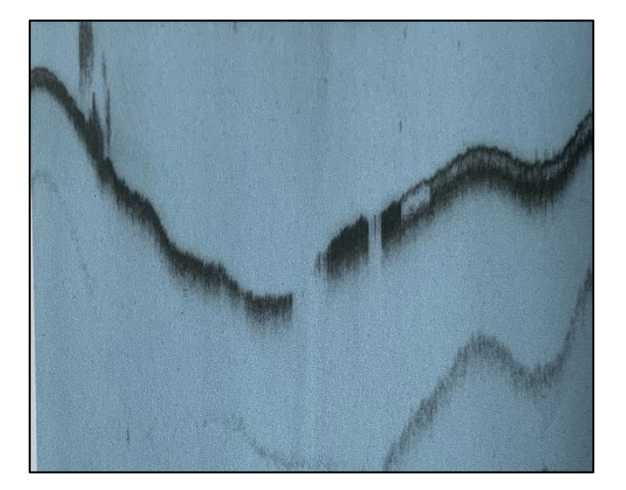

Figura 1 – Resposta de pulsos de um sonar rudimentar

Fonte: GARRISON (2014)

A ecobatimetria surge a partir da aplicação dos sonares ativos em medições de distância da coluna d'água, ou profundidade. Os ecobatímetros (sonares ativos aplicados à medição da profundidade) possuem fontes (ou projetores, como também são chamadas) que enviam pulsos sonoros ao ambiente, enquanto receptores captam os ecos provenientes de objetos ali localizados (RISTOW, 2015). Esses sonares ativos podem variar de acordo com o princípio de funcionamento, sendo os mais comuns de feixe único, de varredura lateral ou de múltiplos feixes. [A Figura 2](#page-17-1) abaixo exemplifica o princípio de funcionamento de cada um.

Figura 2 – Princípios de funcionamento de sonares ativos

<span id="page-17-1"></span>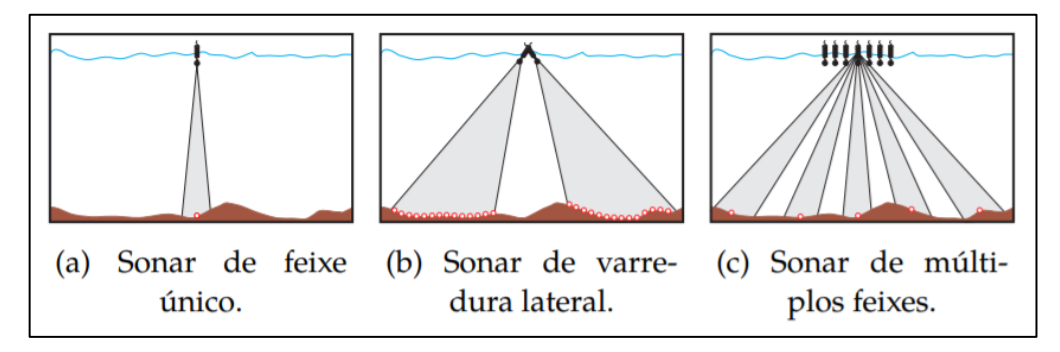

Fonte: RISTOW (2015)

Atualmente, os métodos convencionais de um levantamento topobatimétrico consistem no levantamento batimétrico e no levantamento topográfico, separadamente em um primeiro momento, porém integralizados depois das coletas de campo. Para o primeiro, são geralmente utilizados um ecobatímetro, acoplado a uma embarcação auxiliada por um sistema de navegação GPS, e um receptor DGPS (*Differential Global Positioning System*). Para o segundo, uma estação total, um prisma e um receptor GNSS (*Global Navigation Satellite Systems*) geodésico. Além desses equipamentos, são necessários materiais e equipamentos que fazem parte da logística dos levantamentos, como veículo de transporte, embarcações,

tripés e insumos; e instrumentos de coleta e processamento de dados, como computadores, *software*, planilhas, cadernetas de campo, entre outros (PACHECO, 2010).

É importante destacar que a utilização de equipamentos de batimetria surge das condições do corpo hídrico em estudo. Por exemplo, caso um curso d'água seja raso o suficiente para a utilização de prismas para a coleta de pontos, o levantamento dessas informações não necessitaria o uso de embarcações ou ecobatímetros, sendo apenas necessária a utilização das mesmas técnicas de topografia brevemente apresentadas acima.

Inúmeras são as aplicações práticas das informações topobatimétricas, as quais devem auxiliar diversos estudos, em diferentes áreas, como a construção de pontes, portos e canais; estudos de inventário hidroelétrico; instalação de dutos submersos; modelagens hidrodinâmicas; monitoramento de sedimentos em barramentos; elaboração de mapas de inundação; obras de dragagem de leitos; concepção de hidrovias e canais de navegação; estudos hidrológicos; entre outros.

O levantamento batimétrico por métodos clássicos acompanha a humanidade há alguns séculos e possui diversas aplicações. Entre os exemplos práticos pode-se citar um estudo de caso do Lago Balaton, na Hungria (ZLINSKY e MOLNÁR, 2009), para o qual foi elaborado um mapa detalhado, datado de 1776, com informações de profundidade; e mais tarde, em 1895, elaborado o primeiro mapa batimétrico oficial do lago, o qual tinha por objetivo principal estimar o volume do lago para estudos de balanço hídrico. Lamour (2000) analisa os primeiros estudos batimétricos para a abertura do canal Galheta, datados de 1972, no Porto de Paranaguá, no Brasil, com o intuito de estudar a dinâmica sedimentológica na baía de Paranaguá. Blais e Kalff (1995) estudaram a dinâmica do transporte de sedimentos e contaminantes em lagos, relacionando materiais traçadores com a profundidade dos corpos lênticos.

Dois últimos exemplos são de levantamentos batimétricos realizados em lagos dos Estados Unidos, utilizando sonares multifeixos de última geração, ambos com resolução espacial de 2 metros. O primeiro é o mapeamento do "Lago da Cratera" (*Crater Lake*), em Óregon, nos Estados Unidos, em 2000, com o intuito de auxiliar e dar embasamento teórico a pesquisas das mais variadas áreas do conhecimento no lago (GARDNER e DARTNELL, 2001). O segundo foi um mapeamento do Lago Mead (*Lake Mead*), entre os Estados de Nevada e Arizona, em 2001, que teve por objetivo, dentre outros, observar a sedimentação no lago devido ao barramento Hoover, à jusante, e a estimativa da relação cota/área/volume do lago, uma vez que o mesmo é utilizado para abastecimento de água. (FERRARI, 2008).

Todos esses exemplos supracitados foram levantamentos batimétricos clássicos, *in situ*, de medição direta, que usam mão de equipamentos caros e mão-de-obra especializada para os levantamentos, e que mesmo assim possuem diversos erros associados às medições. Estes problemas são um incentivo não só para a melhoria das técnicas clássicas, com equipamentos mais precisos e técnicas mais apuradas, como também o desenvolvimento de novas técnicas como o sensoriamento remoto no levantamento de informações da superfície terrestre, assunto que será discutido no próximo item.

# <span id="page-19-0"></span>3.2 SENSORIAMENTO REMOTO NO LEVANTAMENTO DE INFORMAÇÕES DA SUPERFÍCIE TERRESTRE

Ao longo da história da elaboração de mapas, topógrafos e cartógrafos, continuamente, dedicaram-se a buscar maneiras de melhorar a aquisição e a apresentação de dados. Métodos tradicionais de topografia oferecem técnicas as quais possuem alto grau de acurácia, porém raramente são capazes de gerar dados que supra uma demanda de uma superfície terrestre em constante mudança e em grande escala (DIXON-GOUGH, 1995).

O rápido avanço das tecnologias de sensoriamento remoto, aliado à alta capacidade de processamento de dados, traz consigo diversas inovações no levantamento de informações da superfície terrestre. Os sistemas de aquisição de imagens aéreas e, mais tarde, por sensores acoplados a satélites desenvolveram-se ao longo dos séculos 19 e 20, respectivamente, ao ponto que seus usos hoje são praticamente indispensáveis na ciência e na engenharia. Mesmo que aliado às técnicas tradicionais, o mapeamento da superfície terrestre por sensores remotos torna-se cada vez mais benéfico à cartografia, pois essas informações são obtidas de maneira sistemática, atualizadas constantemente e disponíveis quando necessárias (KESKIN, 2013), sendo possível utilizá-las em diversas áreas, tanto de maneira simplificada quanto sofisticada.

O Instituto Brasileiro de Geografia e Estatística (IBGE) define sensoriamento remoto como sendo:

> "[...] a técnica de obtenção de informações acerca de um objeto, área ou fenômeno localizado na Terra, sem que haja contato físico com o mesmo. As informações podem ser obtidas através de radiação eletromagnética, gerada por fontes naturais (sensor passivo), como o Sol, ou por fontes artificiais (sensor ativo), como o radar. São apresentadas na forma de imagens, sendo mais utilizadas, atualmente, aquelas captadas por sensores óticos orbitais localizados em satélites.

A Sociedade Americana de Fotogrametria e Sensoriamento Remoto (*American Society for Photogrammetry and Remote Sensing – ASPRS*, 2021) define o sensoriamento remoto como sendo "[...] técnicas as quais são utilizadas para coletar e processar informações sobre um objeto sem contato físico direto.".

Simplificadamente, quando acoplamos um sensor a uma plataforma (como por exemplo uma câmera digital fixada a um balão ou um sensor multiespectral a um satélite), a fim de coletar, processar e interpretar imagens ou dados, estamos realizando sensoriamento remoto. A [Figura 3](#page-20-0) abaixo mostra exemplos de plataformas que carregam sistemas sensores e a [Figura 4](#page-21-0) exemplos de sistemas sensores.

<span id="page-20-0"></span>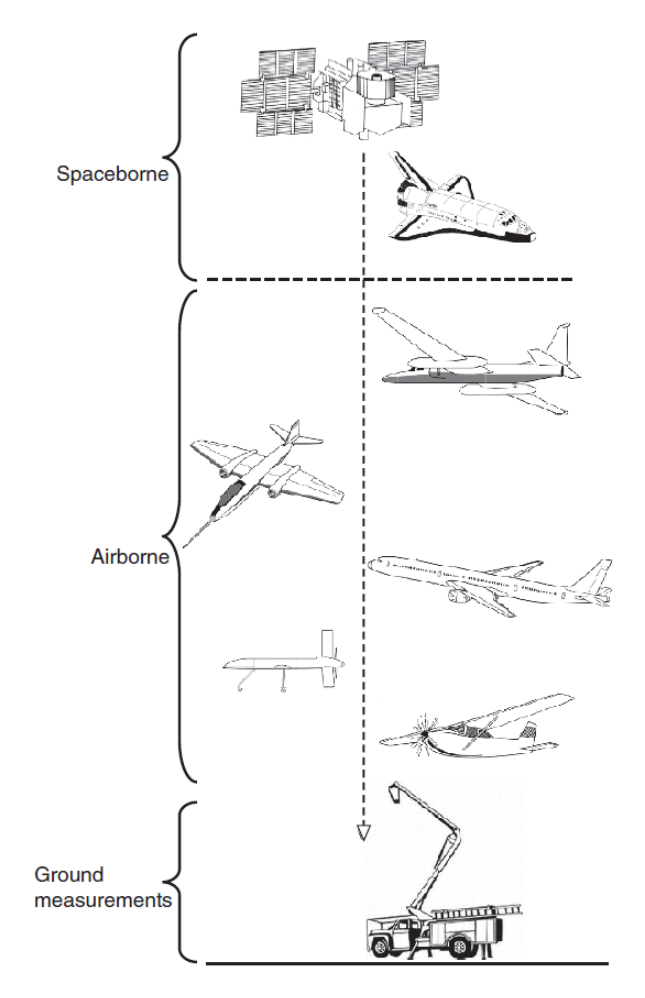

Figura 3 – Plataformas de sensoriamento remoto

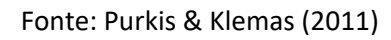

<span id="page-21-0"></span>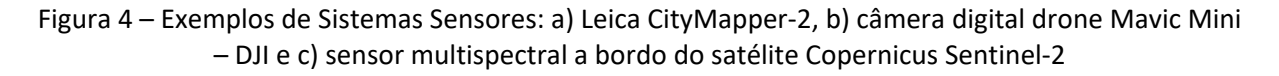

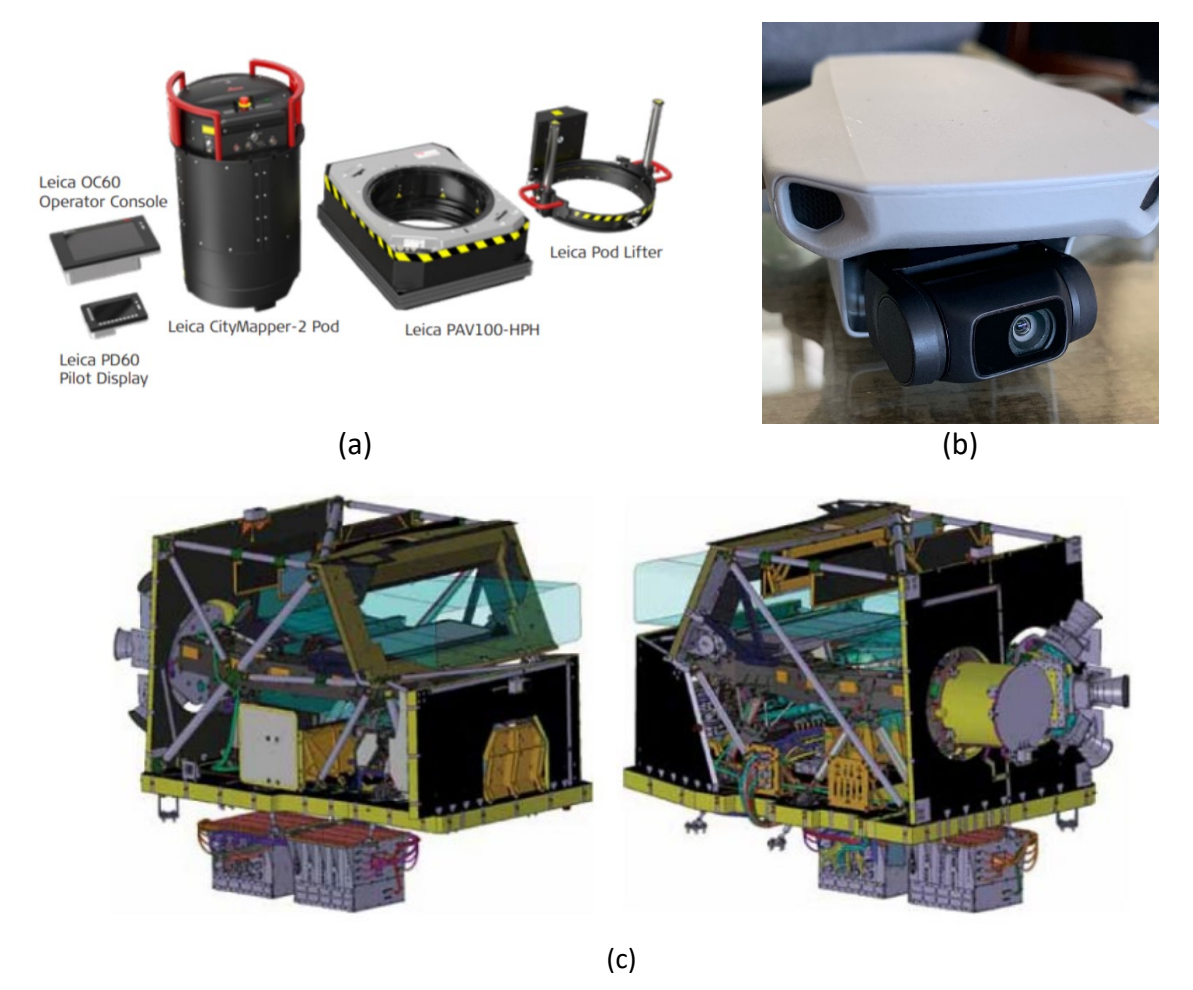

Fonte: a) Leica Geosystems ©, b) própria do autor e c) Sentinel – The European Space Agency.

Atualmente, as técnicas de sensoriamento remoto aplicadas à topografia utilizam desde dados e imagens de satélites, a milhares de quilômetros de distância do ponto de interesse, até de câmeras digitais a alguns metros da superfície, dependendo da resolução espacial de interesse, grau de exatidão e do tipo de trabalho a ser desenvolvido. A [Tabela 1](#page-22-0) reune alguns exemplos da aplicação das técnicas de sensoriamento remoto no levantamento de informações da superfície terrestre e os produtos finais gerados, bem como a origem desses dados e/ou imagens.

| <b>Plataformas</b>       | Sistemas sensores - Origem dos<br>Dados/Imagens                                                                                                    | Produtos finais gerados e aplicações                                                                                                    |  |  |
|--------------------------|----------------------------------------------------------------------------------------------------|----------------------------------------------------------------------------------------------------|--|--|
| Satélite<br>(orbital)    | Operational Land Imager 2 (OLI)<br>- Landsat<br>(https://www.nasa.gov/content<br>/landsat-9-instruments)<br>Radares Banda-C e Banda-X -<br>SRTM <sup>*</sup><br>(https://www2.jpl.nasa.gov/srt<br>m/instr.htm)<br>Sensores Multispectrais-<br><b>Copernicus Sentinel-2</b> | Mapas temáticos de<br>classificação do uso do solo;<br>Monitoramento de<br>recursos naturais e áreas<br>queimadas;<br>Geração de Modelos<br>Digitais de Superfície e<br>Modelos Digitais de Terreno;<br>Monitoramento da<br>circulação atmosférica<br>Monitoramento da |  |  |
|                          | (https://sentinel.esa.int/web/se<br>ntinel/missions/sentinel-2)                                                                                                    | vegetação e demanda hídrica<br>de culturas<br>Geração de Curvas de<br>Nível;                                                                                                    |  |  |
| Aeronave<br>(suborbital) | LiDAR (Light Detection and<br>Ranging)                                                                                                    | Mapas de Inundação;<br>Mapeamento de áreas de risco;                                                                                                    |  |  |
|                          | Sensores na banda visível verde                                                                                                    | Monitoramento e Conservação<br>de Áreas Costeiras;<br>Geração de Modelos Digitais de<br>Superfície e Modelos Digitais                                                                                                    |  |  |
|                          | Airborne Visible Infrared<br>Imaging Spectrometer (AVIRIS) -<br><b>NASA</b>                                                                                                    | de Terreno;<br>Geração de Curvas de Nível;                                                                                                    |  |  |
| <b>VANTs</b>             | Câmera digital                                                                                                    | Cálculo de volume de<br>reservatórios e cavas de<br>mineração;<br>Geração de Modelos Digitais de<br>Superfície e Modelos Digitais<br>de Terreno;<br>Perfis de Elevação de Traçados;<br>Ortofotos em alta resolução;                                                    |  |  |

<span id="page-22-0"></span>**Tabela 1 – Exemplo de aplicações do sensoriamento remoto**

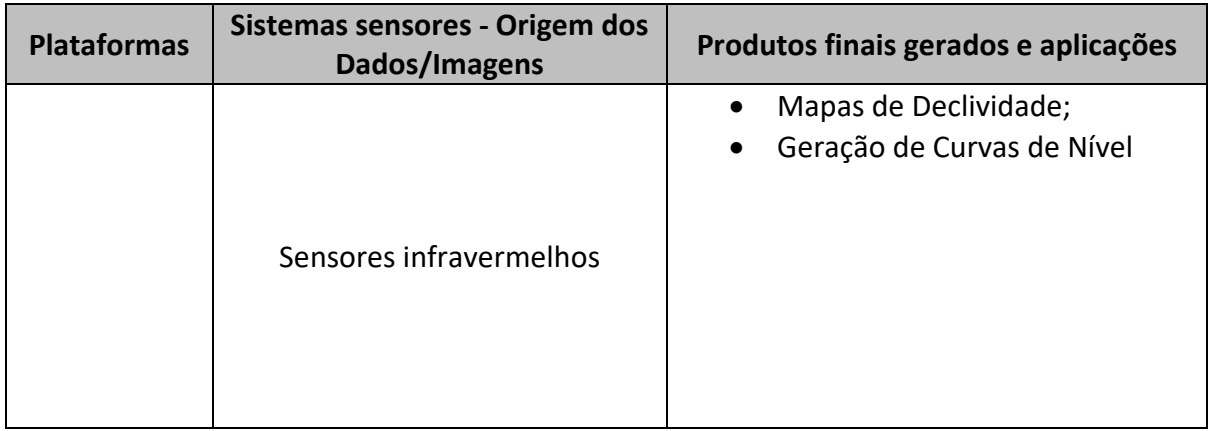

# \**Shuttle Radar Topography Mission*

Ambas figuras [\(Figura 3](#page-20-0) e [Figura 4\)](#page-21-0) apresentam diferentes níveis de complexidade de projeto, construção, operação e manutenção das plataformas e dos sistemas sensores utilizados para a aquisição de dados, o que representa um menor ou maior custo atrelado aos produtos finais gerados, desconsiderando custos com pré e pós-processamento dos dados, os quais também estão relacionados ao grau de detalhamento requerido para sua finalidade. Isso significa que nem sempre a aquisição dos dados de satélite compensa financeiramente, pois a viabilidade depende dos objetivos e requerimentos do projeto.

Até o momento da elaboração deste trabalho, satélites e plataformas suborbitais ainda não são capazes de suprir a demanda de informações topográficas na engenharia, por diversas razões, mas principalmente por questões de custo. Algumas plataformas orbitais com sensores de alta resolução financiados por companhias privadas como *GeoEye*, IKONOS e *QuickBird* oferecem imagens com resolução espacial variando de 0,4m a 1m (PURKIS e KLEMAS, 2011). Ainda assim, projetos de engenharia como barragens, pontes, canais, edificações, entre outros, podem necessitar uma maior resolução espacial, além de levantamentos cadastrais de objetos e pontos. Uma solução que vêm sendo desenvolvida para complementar essa demanda no sensoriamento remoto, a relativamente baixo custo, é a utilização de plataformas aéreas como os VANTs, as quais serão abordados no item a seguir.

# 3.3 USOS DE VANTS NA ENGENHARIA

<span id="page-23-0"></span>Os Veículos Aéreos Não-tripulados são aeronaves remotamente pilotadas, nas quais não existe a presença do piloto a bordo. Segundo o Departamento de Controle do Espaço Aéreo (DECEA) brasileiro, há dois tipos diferentes de VANTs:

- As Aeronaves Remotamente Pilotadas (*Remotely-Piloted Aircraft* RPA), que é uma condição que o piloto controla a aeronave remotamente através de interfaces conectadas, como computadores, controle remotos, simuladores, *joystick*.
- $\triangleright$  As Aeronaves Autônomas, quando são programadas e não permitem a intervenção externa uma vez que estão em voo.

O DECEA ainda estabelece que a terminologia VANT não se aplica às aeronaves esportivas ou utilizadas para lazer, as quais são enquadradas, por definição legal, na legislação pertinente a aeromodelos. Outra definição do DECEA importante para este trabalho é o termo *drone* (em tradução literal do inglês significa "zangão"), apelido originado nos Estados Unidos da América (EUA), o qual é um termo genérico e informal, porém muito difundido no mundo inteiro principalmente entre pessoas leigas no assunto.

Os VANTs foram primeiramente projetados em órgãos militares de pesquisa para fins de defesa e soberania nacional, mas rapidamente encontraram diversas aplicações no setor civil, as quais vêm sendo desenvolvidas para a utilização no setor de pesquisa, comércio, industrial, agricultura, lazer e esporte, construção civil, ambiental, entre outros, além da utilização em monitoramento e preservação de áreas de proteção e sítios arqueológicos. A [Figura 5](#page-24-0) apresenta alguns tipos de VANTs comerciais.

<span id="page-24-0"></span>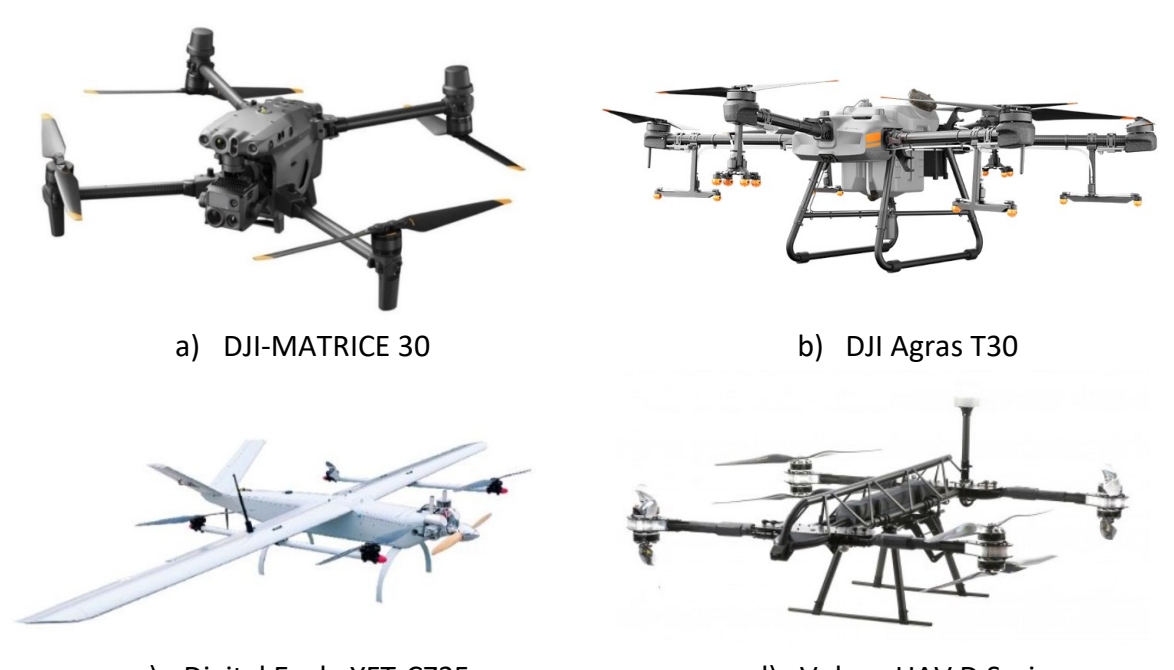

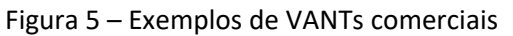

c) Digital Eagle YFT-CZ35 d) Vulcan UAV D Series Fonte: a) DJI (disponível em: https://www.dji.com/br/matrice-30. Acesso em: 07/04/2022). b) DJI (disponível em: https://www.dji.com/br/t30. Acesso em: 07/04/2022). c) Digital Eagle (disponível em: https://www.digitaleagle-uav.com/Fixed-Wing.html. Acesso em: 07/04/2022). d) Vulcan UAV

(disponível em: https://vulcanuav.com/aircraft/. Acesso em: 07/04/2022)

A evolução e o desenvolvimento dos VANTs são uma realidade no mercado internacional e as suas inovações surpreendem a cada dia. O *drone* DJI MATRICE 30 [\(Figura 5a](#page-24-0)), por exemplo, foi projetado principalmente para órgãos de defesa civil, auxiliando em resgates, primeiros socorros, desastres naturais, monitoramento, entre outros, sendo possível operá-lo em condições climáticas adversas como chuva e neve, pois tanto o controle quanto a aeronave são resistentes à água. Ele possui câmeras digitais de alta resolução, câmeras termais, câmeras de aproximação (*zoom*) já acopladas à plataforma e por isso suas aplicações são diversas.

O *drone* DJI Agras T30 [\(Figura 5b](#page-24-0)) é largamente utilizado na agricultura, possui um tanque de 30 litros, sendo capaz de carregar até 40kg de solução para pulverização aérea, a uma taxa de até 40 acres/h. Além disso, a aeronave conta com um módulo acoplável de posicionamento de alta precisão RTK, o que garante a correção de posicionamento na ordem centimétrica.

O *drone* Digital Eagle YFT-CZ35 [\(Figura 5c](#page-24-0)) é um VANT mais robusto, comparado com os anteriores, e foi projetado para fins de monitoramento e segurança, sendo capaz de voar por até 4 horas, com motor híbrido (elétrico e gasolina), totalmente autônomo. Também possui portabilidade para diversas câmeras como termal, de aproximação, *First Person View*, entre outras. Ele se difere dos tradicionais, pois é um modelo de asa fixa, enquanto que os outros são multirotores.

O VANT Vulcan UAV D Series [\(Figura 5d](#page-24-0)) é uma aeronave projetada com a finalidade de carregamento de cargas, o qual é capaz de erguer e transportar até 25kg, prometendo alta manobrabilidade sob condições adversas em localidades remotas.

As vantagens da utilização dos VANTs são inúmeras e à medida que se analisa cada setor/área de aplicação os benefícios se multiplicam. Uma de suas maiores aplicações na engenharia é o levantamento de informações da superfície terrestre, em que podem ser destacados benefícios como:

- Redução do tempo de levantamento;
- Redução do custo de investimento inicial e de levantamento;
- Aumento da resolução se comparado com imagens de satélite gratuitas;
- Garantia de acessibilidade às areas de difícil acesso;
- Melhoria da segurança da equipe de campo;
- Facilidade do processamento dos dados e imagens;
- Capacidade de gerar ortomosaicos.

Apesar de todas as aplicações dos VANTs e das vantagens apresentadas em relação a outras técnicas, ainda existem situações em que o uso dessas aeronaves encontra limitaçõestécnicas e operacionais. Uma limitação em particular que motivou este trabalho é a coleta de informações da superfície terrestre submersa, ou seja, dados batimétricos através de fotografias aéreas. Dessa forma, para tentar contornar este problema, é proposto o *Slope Break Method*, metodologia apresentada no item a seguir, a qual pode complementar o levantamento aéreo realizado pelos VANTs na estimativa da profundidade da calha de pequenos e médios cursos d'água.

# 3.4 *SLOPE-BREAK METHOD* (MÉTODO DA QUEBRA DE DECLIVIDADE)

<span id="page-25-0"></span>O Método da Quebra de Declividade (*Slope-Break Method – SB*) é uma metodologia que correlaciona parâmetros geomorfológicos em cursos d'água naturais (Lewis<sup>[3](#page-25-1)</sup>, 1966 apud. Mersel, *et al.*, 2013). O método surge para suprir uma demanda de se conhecer

<span id="page-25-1"></span><sup>3</sup> Lewis, L. A. **The adjustment of some hydraulic variables at discharges less than one cfs**. Prof. Geogr., 18(4), 230–234, doi:10.1111/j.0033-0124.1966.00230.x. 1966.

comportamentos hidráulicos para diferentes intensidades de descargas líquidas em canais naturais, uma vez que uma regressão puramente linear não é capaz de contemplar a relação entre parâmetros geomorfológicos como lâmina da água e largura da calha para os diferentes cenários de vazões líquidas (baixas, moderadas e altas) que passam por uma seção transversal nos rios.

No caso específico da estimativa da profundidade em canais naturais, as duas variáveis de interesse a serem relacionadas são a largura da seção (*w*) e a profunidade da calha (*h*) – gráficos da relação do nível da água pela largura da calha são apresentados na [Figura 6.](#page-26-0)

É possível construir essa relação quando se possui dados planialtimétricos. Dois trabalhos [Mersel, *et al.* (2013) e Domeneghetti (2016)] utilizam dados de satélite – SWOT e SRTM, respectivamente – para a aplicação e validação do método. As imagens de satélite acumulam registros de um mesmo ponto para diferentes cenários e eventos, dependendo do tempo de varredura do satélite (resolução temporal do satélite) e ambos os trabalhos constroem a relação de largura da calha e profundidade do canal, considerando o ponto mais baixo de água observado (*hmín*) para um período de tempo.

<span id="page-26-0"></span>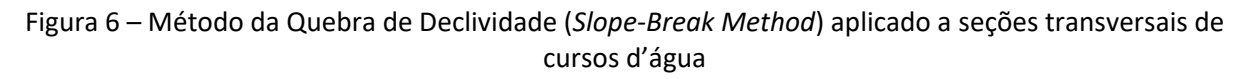

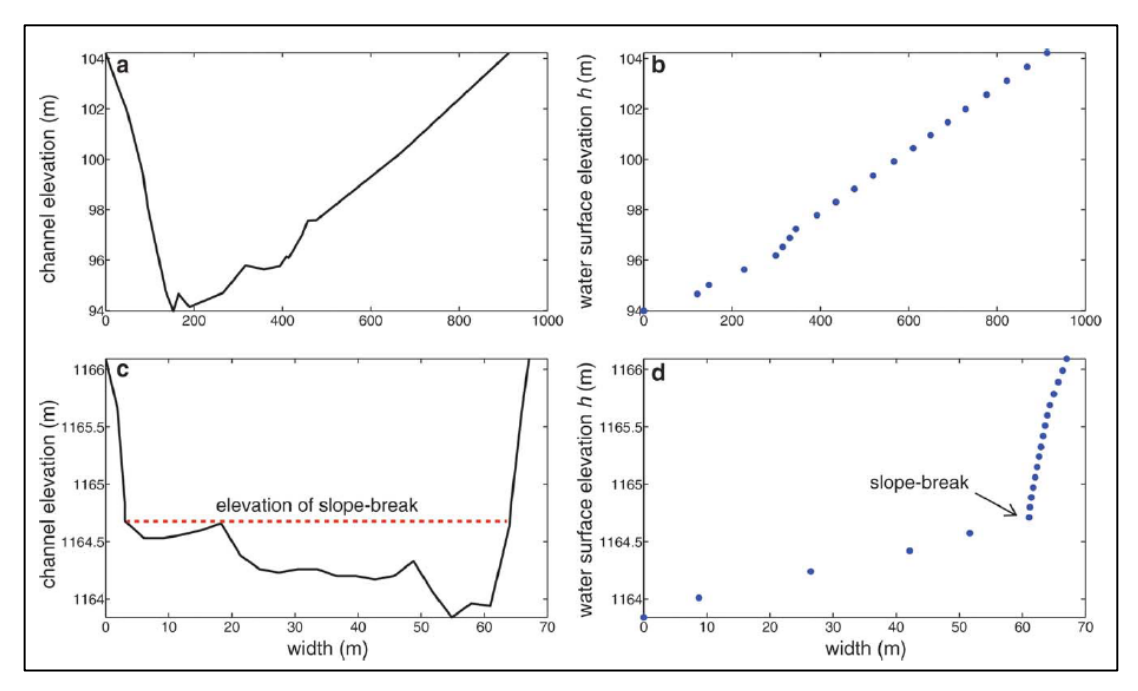

Fonte: Adaptado de Mersel, *et al.* (2013)

Os gráficos b e d da [Figura 6](#page-26-0) representam os pontos plotados das relações de largura da calha por cota de elevação do canal das seções transversais a e c, respectivamente. No gráfico b não é possível identificar a quebra de declividade, enquanto no gráfico d a quebra de declividade fica evidente.

Ou seja, para uma dada cota, há uma largura da calha (distância de uma margem a outra) estimada. Estabelecendo essa relação para vários valores acima do nível d'água, é possível construir um gráfico como mostrado na [Figura 7b](#page-27-1).

Extrapolando essa relação a valores mínimos, isto é, quando tendemos a largura da calha a zero (*w*=0), é possível estimar a cota mínima do leito (*zmín*), ou o ponto mais baixo da seção. Subtraindo o valor *zmín* de *hmín*, é possível estimar a profundidade máxima (*dmáx*) e, dividindo a profundidade máxima por 2, a profundidade média (*d* ou *dest* = *dmáx*/2) da seção (MERSEL *et. al*, 2013). Na [Figura 7](#page-27-1) a profundidade máxima *dmáx* é representada por *hlow-SB* e *dbf* representa a profundidade máxima da calha principal. Existe essa diferenciação, pois os cálculos da quebra de declividade deste trabalho levam em consideração apenas a porção submersa. Isso significa que *dmáx* é a profundidade máxima do escoamento no momento do levantamento.

<span id="page-27-1"></span>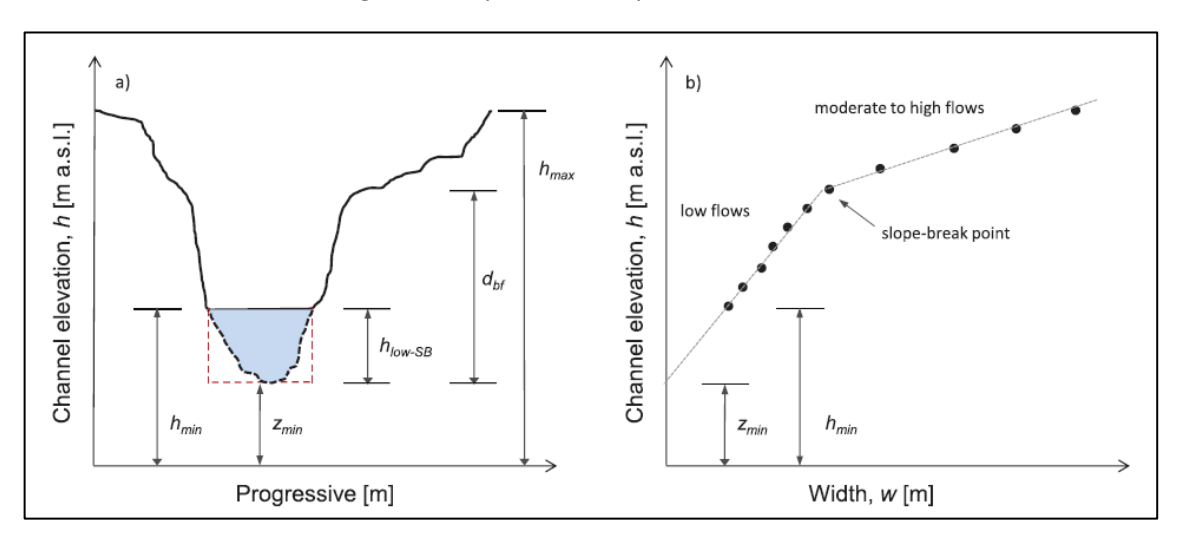

Figura 7 – Equema do *Slope-Break Method*

Fonte: Domeneghetti (2016)

#### 3.5 USO DO MÉTODO DA QUEBRA DE DECLIVIDADE NO CONTEXTO DOS VANTS

<span id="page-27-0"></span>Conforme apresentado no item anterior, o método da quebra de declividade aplicado por Mersel, *et al.* (2013) e Domeneghetti (2016) utilizam dados de satélite – SWOT e SRTM –, com resolução espacial de 30 e 90m/pixel. Diante disso, percebe-se que há oportunidade de proposição de estudos para levantamentos de informações em escalas adicionais, principalmente para rios pequenos e médios. Além de não haver uma filtragem para perturbações, o que é compreensível, pois não foi o objetivo dos trabalhos anteriores. Ainda assim, a aplicação do método apresentou resultados satisfatórios.

Com as potencialidades e os inúmeros avanços dos VANTs já discorridos neste trabalho, associados ao potencial desenvolvimento dos sistemas sensores e programas de automação, é proposta a utilização de dados com alta resolução espacial (ordem centimétrica), a relativo baixo custo e com rápido processamento, para rios pequenos e médios, em que as condições sejam bastante próximas das ideais para esse tipo de levantamento, para a aplicação do modelo quebra de declividade.

Com essa combinação, espera-se entrar com informações planialtimétricas mais precisas nas planilhas de cálculo do *slope break method* e por consequência gerar resultados úteis para a escala destes rios, o que pode suprir parcialmente a necessidade de atualização de informações topobatimétricas em cursos d'água, especialmente para o caso de levantamentos preliminares de campo ou para complementar levantamentos oriundos de técnicas tradicionais de topobatimetria, em especial para regiões com pouco ou nenhum dado, de difícil acesso, ou em condições que coloquem o trabalhador em risco.

#### <span id="page-29-0"></span>**4 MATERIAIS E MÉTODOS**

A metodologia deste trabalho foi dividida em seis partes, as quais são apresentadas no fluxograma abaixo:

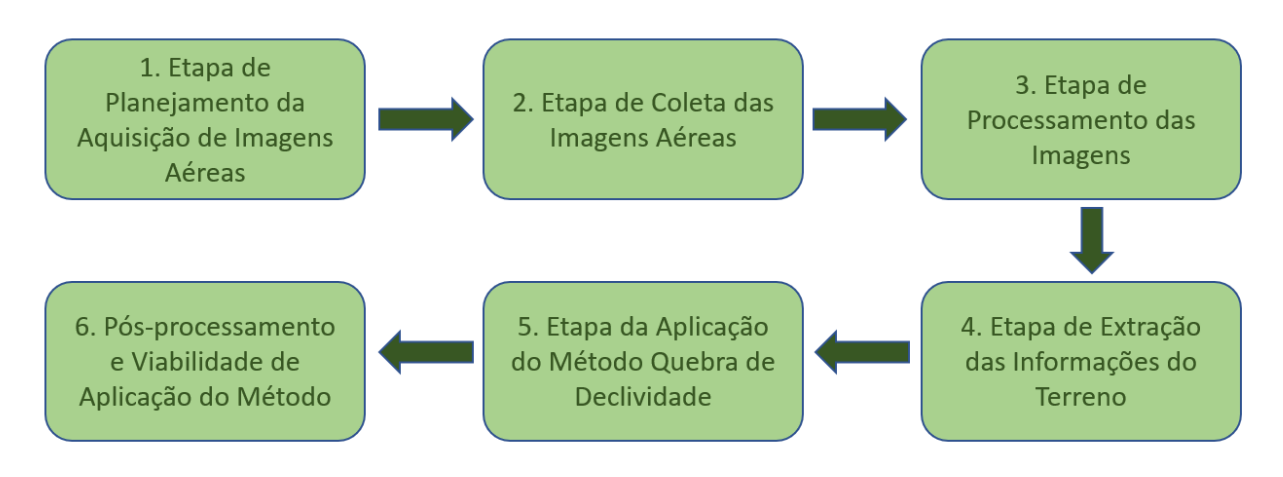

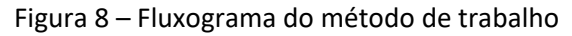

## 4.1 ETAPA DE PLANEJAMENTO DA AQUISIÇÃO DE IMAGENS AÉREAS

<span id="page-29-1"></span>A primeira etapa da metodologia do presente trabalho consistiu no planejamento do voo com o VANT sobre as áreas de interesse para a obtenção das imagens áreas. Esta etapa é fundamental na coleta de dados de campo na medida em que visa mitigar ou eliminar possíveis erros ou acidentes, tornar o trabalho mais eficaz, reduzindo tempo e consequentemente custo, e prevendo condições adversas no dia de coleta.

Devido à dificuldade de obtenção de recursos por parte da Universidade como carro, pessoal de apoio, estadia, entre outros, ainda mais em época da pandemia Covid-19, optou-se por escolher áreas próximas à região de Porto Alegre. No entanto, houve a oportunidade de deslocamento ao Estado de Santa Catarina, onde foram localizados dois pontos para levantamento de fácil acesso no município de Imbituba.

Além da limitação da distância a ser percorrida, outros fatores limitantes foram levados em consideração como acessibilidade, segurança, fatores climáticos, barreiras ou obstruções físicas e principalmente características dos cursos d'água a serem estudados, os quais serão descritos a seguir.

A primeira característica morfológica dos canais naturais analisada é a largura. Percebe-se uma limitação na aplicação do *slope break method* em rios largos, uma vez que a seção transversal destes geralmente aproxima-se de retângulos, pode ser extremamente irregular até o talvegue, além de por vezes apresentar elevações no leito seja por elevação natural do terreno, por deposição de sedimentos ou acumulação de dejetos.

A princípio, existe uma limitação teórica do modelo para rios que apresentam seções retangulares, pois como busca-se uma relação entre duas variáveis como largura do rio e profundidade, no caso de um "retângulo perfeito", mesmo que se diminua a altura da lâmina

da água, a largura não varia, o que levará a uma profundidade com valores tendendo ao infinito, portanto não é possível estabelecer uma relação que condiz com a realidade. A [Figura](#page-30-0)  [9](#page-30-0) abaixo ilustra essa questão.

<span id="page-30-0"></span>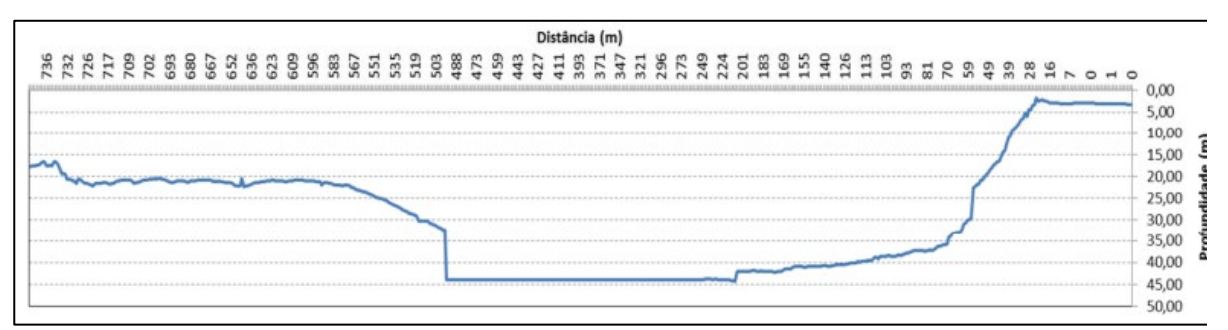

Figura 9 – Exemplos de seções topobatimétricas de grandes rios brasileiros

(a) Seção Transversal do Rio Madeira. Adaptado de Barbosa *et al.* (2013)

| SEÇÃO S1                                                                                                    |                                              |                                             |                                                                              |  |  |  |  |  |  |
|----------------------------------------------------------------------------------------------------|----------------------------------------------|---------------------------------------------|------------------------------------------------------------------------------|--|--|--|--|--|--|
|                                                                                                    | Coord. Margem Esquerda                       | <b>Coord. Margem Direta</b>                 |                                                                              |  |  |  |  |  |  |
| x                                                                                                    | ٧                                            | x                                           | ٧                                                                            |  |  |  |  |  |  |
| 470386,257105                                                                                                    | 6687186,62223                                | 470227,173170                               | 6686501,14994                                                                |  |  |  |  |  |  |
| Nível de Água (m)                                                                                                    | Profundidade Máx. Leito (m)                  | Extensão da Seção (m)                       | Vazão Média (m <sup>3</sup> /s)                                              |  |  |  |  |  |  |
| 0,82                                                                                                    | $-9,25$                                      | 1.056,44                                    | 709,81                                                                       |  |  |  |  |  |  |
| E.<br><b>Civilian NA</b><br>880707.48<br>101.10<br>100<br>200.00<br>1.15<br>1.10<br>$10nd = 0.82m$<br>4.69<br>4.12<br>10.10 | Legit: 1951 ca<br>306.00<br>410.03<br>100.00 | Ardmath: 136 36<br>400.03<br>80.00<br>10.00 | IL 47620186<br>1.50000130<br><b>BOLSO</b><br>100101<br>$10^{11}$<br>$-01.08$ |  |  |  |  |  |  |
| 41.00<br><b>THE SILVER</b>                                                                                                  | STRAIGHT V.R.                                |                                             |                                                                              |  |  |  |  |  |  |

(b) Seção Transversal Rio Jacuí. Adaptado de FEPAM (2015)

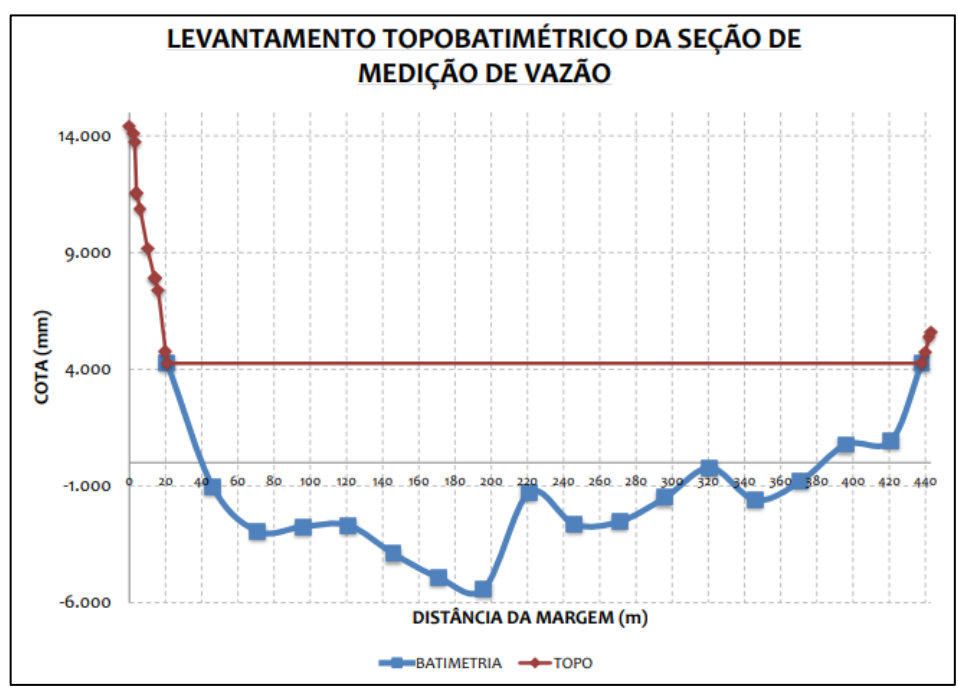

(c) Seção Transversal Rio Iguaçu – adaptado de UHE Baixo Iguaçu (2017)

A segunda característica a ser analisada diz respeito à cobertura vegetal das margens dos rios (proteção prevista em lei federal – Lei [nº 12.651, de](http://legislacao.planalto.gov.br/legisla/legislacao.nsf/Viw_Identificacao/lei%2012.651-2012?OpenDocument) 25 de maio de 2012), uma vez que a metodologia utiliza a declividade das margens para o cálculo da profundidade (apresentado no item 3.4), e o processamento das imagens deste estudo não irá realizar nenhuma filtragem da cobertura vegetal – transformação do MDS em MDT –, pois poderá acarretar em problemas adicionais de processamento.

Sendo assim, foi realizada uma extensa busca de áreas de cursos d'água potenciais a serem levantadas para este trabalho, utilizando imagens de satélite disponíveis no Google Earth. Durante a procura por essas áreas, observaram-se poucas regiões que ao mesmo tempo contemplassem os requisitos de cursos d'água pequenos e médios, margens desprotegidas e fácil acesso. O fácil acesso nesse caso significa uma área próxima ao curso d'água com estradas, sem barreira física como cercas ou delimitações de áreas privativas, e pouca vegetação densa, sem que seja necessário entrar mata a dentro.

A [Figura 10](#page-32-0) traz exemplos de margens de cursos d'água largos protegidas com mata ciliar, o que impossibilitaria o levantamento nestas áreas para a aplicação do método proposto neste estudo.

<span id="page-32-0"></span>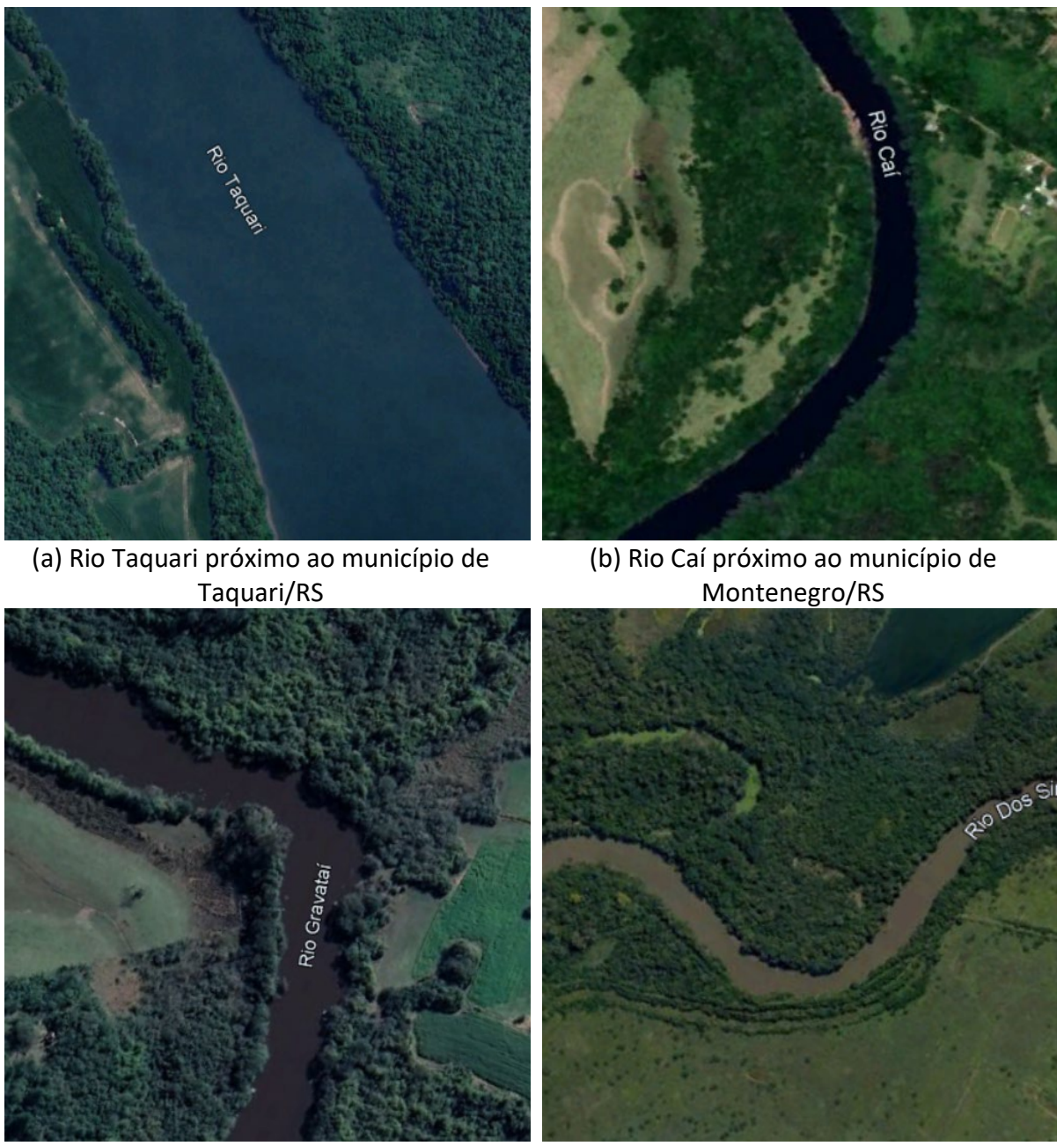

Figura 10 – Exemplos da presença de mata ciliar em cursos d'água

(c) Rio Gravataí próximo ao município de Gravataí/RS

(d) Rio dos Sinos próximo ao município de Campo Bom/RS

Fonte: Recortes do Google Earth Pro.

As regiões escolhidas para a aquisição das imagens aéreas estão apresentadas na [Figura 11.](#page-34-0)

Uma vez definidas as áreas/regiões de levantamento, nos dias que antecederam aos levantamentos de campo, foram checados os equipamentos de campo (celular e *drone*) quanto ao funcionamento e às baterias, condições meteorológicas e questões de acessibilidade à área.

# 4.2 ETAPA DE COLETA DAS IMAGENS AÉREAS

<span id="page-33-1"></span>As definições das áreas a serem levantadas seguiram os procedimentos descritos no item 4.1. O trabalho de campo foi dividido em campanhas, conforme a disponibilidade de tempo e recursos ao longo da elaboração deste trabalho, com exceção da campanha 1, a qual possui imagens aéreas coletadas anteriormente à elaboração deste trabalho, fornecidas pelo professor do IPH Fernando Fan. As campanhas estão apresentadas [Tabela 2](#page-33-0) e na [Figura 11.](#page-34-0)

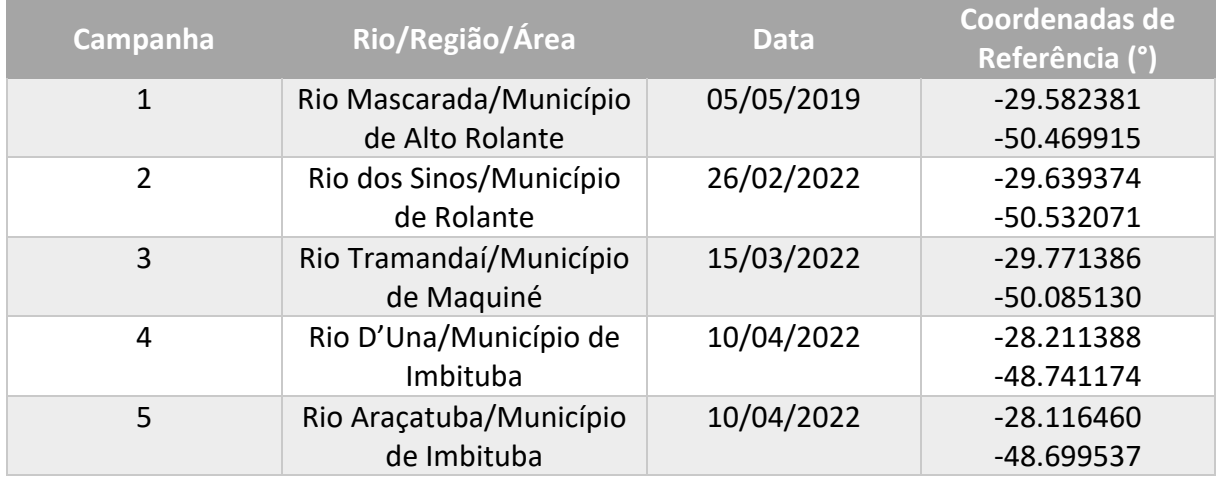

<span id="page-33-0"></span>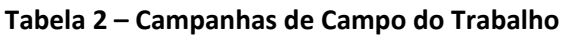

<span id="page-34-0"></span>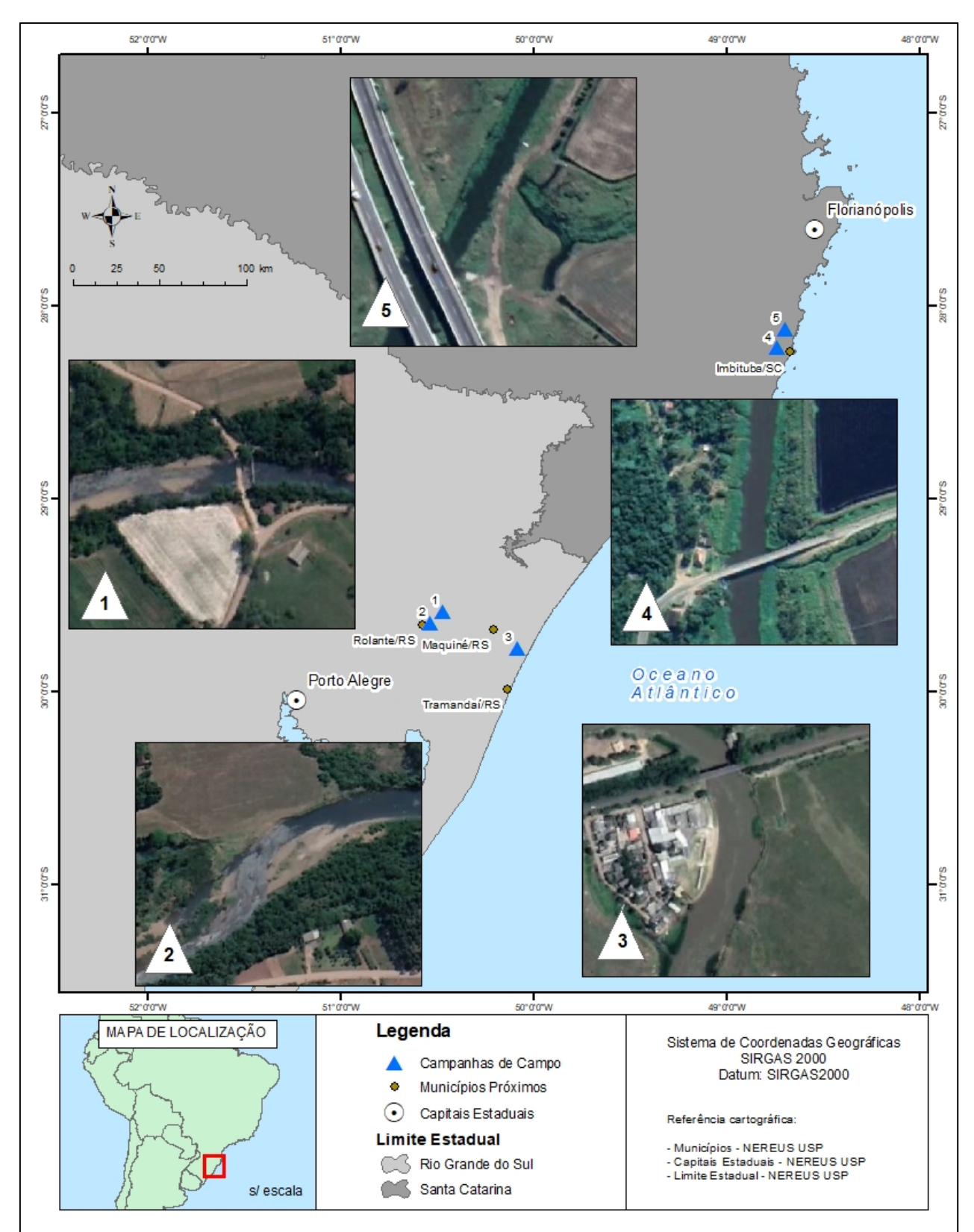

Figura 11 – Área de estudo do trabalho

A [Tabela 3](#page-35-0) abaixo apresenta os VANTs utilizados na coleta das imagens bem como as características do levantamento. Para um melhor controle do instrumento foi utilizado o *software* de automatização de voo Dronelink, o qual permite programar as características desejadas de voo como altura, sobreposição, resolução do pixel e frequencia de capturas de imagens, entre outras, além de permitir uma melhor estabilidade do voo e menor tempo de duração do levantamento.

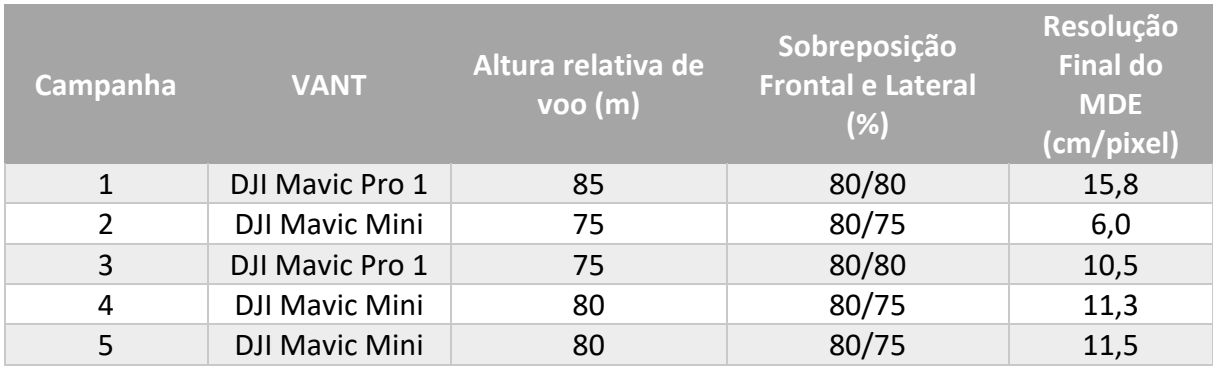

<span id="page-35-0"></span>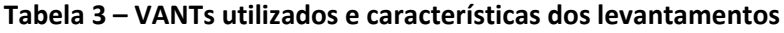

#### <span id="page-35-1"></span>4.3 ETAPA DE PROCESSAMENTO DAS IMAGENS

A etapa de processamento das imagens aéreas foi realizada através do programa Agisoft Metashape Professional, da empresa Agisoft, em licença de teste (*trial mode*).

<span id="page-35-2"></span>A rotina de processamento das imagens para extração das informações de interesse deste trabalho foi dividida em etapas conforme consta no manual do usuário do *software*, e está apresentada simplificadamente no fluxograma da [Figura 12.](#page-35-2)

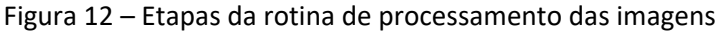

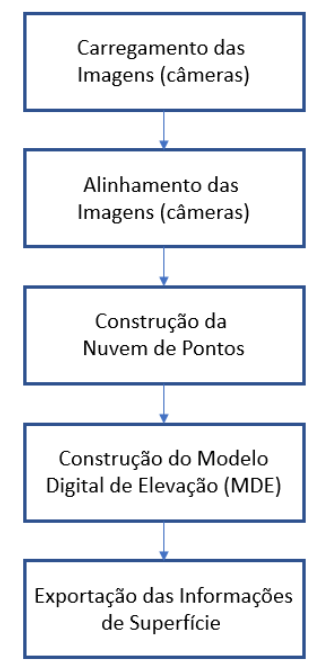

Um resumo de cada etapa da rotina de processamento das imagens, seguido de uma ilustração para cada uma, é apresentado a seguir:

 Carregamento das Imagens (câmeras): As imagens aéreas são a fonte de dados para qualquer processamento fotogramétrico digital. Esta etapa tem por objetivo inserir as imagens do levantamento no programa e garantir que a fonte de dados está corretamente inserida. Isso significa que nesta etapa pode ser verificada a qualidade das imagens e fazer um filtro de imagens que não estejam boas. A extensão das imagens utilizada para este trabalho foi *.JPG*, oriunda do levantamento com o VANT. A [Figura 13](#page-36-0) apresenta as imagens no programa.

<span id="page-36-0"></span>

| Reference<br><b>中X</b><br>Model Ortho DJL 0447                                                                                                   |  |           | Photos   |                                  |  |
|----------------------------------------------------------------------------------------------------|--|-----------|----------|----------------------------------|--|
| ■★◇國國局長<br>圖<br>■ ■                                                                                                    |  | $\bullet$ |          | $X$ a $E$ $\cong$ $\Pi$ $\equiv$ |  |
| Easting (m)<br>Northing (m)<br>Altitude (m)<br>Accuracy<br>Cameras                                                                               |  |           |          |                                  |  |
| √ 图 DJI_0500<br>10.000000<br>545226.758229<br>6721039.869735 70.975026                                                                           |  |           |          |                                  |  |
| √ 图 DJI_0499<br>545226.760968<br>10.000000<br>6721039.882035 71.175026<br>√ 图 DJI_0498<br>545226.801560<br>6721039.946508 71.275026<br>10.000000 |  |           |          |                                  |  |
| / III DJI 0497<br>545224.020092 6721039.640698 70.875026<br>10.000000                                                                            |  | DJI_0447  | DJI_0448 | DJI_0449                         |  |
| THE                                                                                                    |  |           |          |                                  |  |
| $\triangle$ Easting (m)<br>Accuracy (m)<br>Northing (m)<br>Altitude (m)<br>Markers<br>En                                                         |  |           |          |                                  |  |
| <b>Total Error</b><br>Control points                                                                                                    |  | DJI_0450  | DJI_0451 | DJI_0452                         |  |
| Check points                                                                                                    |  |           |          |                                  |  |
| THE                                                                                                    |  |           |          |                                  |  |
| Distance (m)<br>Accuracy (m)<br>Scale Bars<br>Error (m)                                                                                          |  |           |          |                                  |  |
| Total Error                                                                                                    |  | DJI_0453  | DJI_0454 | DJI_0455                         |  |
| Control scale                                                                                                    |  |           |          |                                  |  |
| Check scale b                                                                                                    |  |           |          |                                  |  |
|                                                                                                    |  | DJI_0456  | DJI_0457 | DJI_0458                         |  |
| <b>日×</b><br>Workspace                                                                                                    |  |           |          |                                  |  |
| $\bullet \bullet \times$<br>図幅度<br>$\frac{1}{10}$                                                                                                |  |           |          |                                  |  |
| Workspace (1 chunks, 54 cameras)                                                                                                    |  |           |          |                                  |  |
| $\triangleright$ $\boxtimes$ Chunk 1 (54 cameras)                                                                                                |  | DJI_0459  | DJI_0460 | DJI_0461                         |  |
|                                                                                                    |  |           |          |                                  |  |
|                                                                                                    |  |           |          |                                  |  |
|                                                                                                    |  |           |          |                                  |  |

Figura 13 – Interface da inserção das imagens no *software*

 Alinhamento das Imagens (câmeras): Esta etapa é muito importante para o processamento fotogramétrico, pois o alinhamento das imagens tem por objetivo calcular parâmetros internos e externos da câmera no momento da captura da imagem, ancorando estes parâmetros a pontos de amarração no terreno (pontos reconhecíveis em comum na sobreposição das imagens). Essas operações são realizadas pelo programa através da aerotriangulação. Esta etapa garante a resolução milimétrica, caso o levantamento seja complementado por RTK ou Estação Total, ou centimétrica, caso não seja. Este trabalho não utilizou instrumentos de topografia supracitados para o levantamento de pontos de controle, pois julgou que a resolução centimétrica seria suficiente para levantamentos preliminares, e por questões de praticidade e custos de aquisição e/ou aluguel. A [Figura 14](#page-37-0) apresenta o produto do alinhamento das imagens (câmeras).

<span id="page-37-0"></span>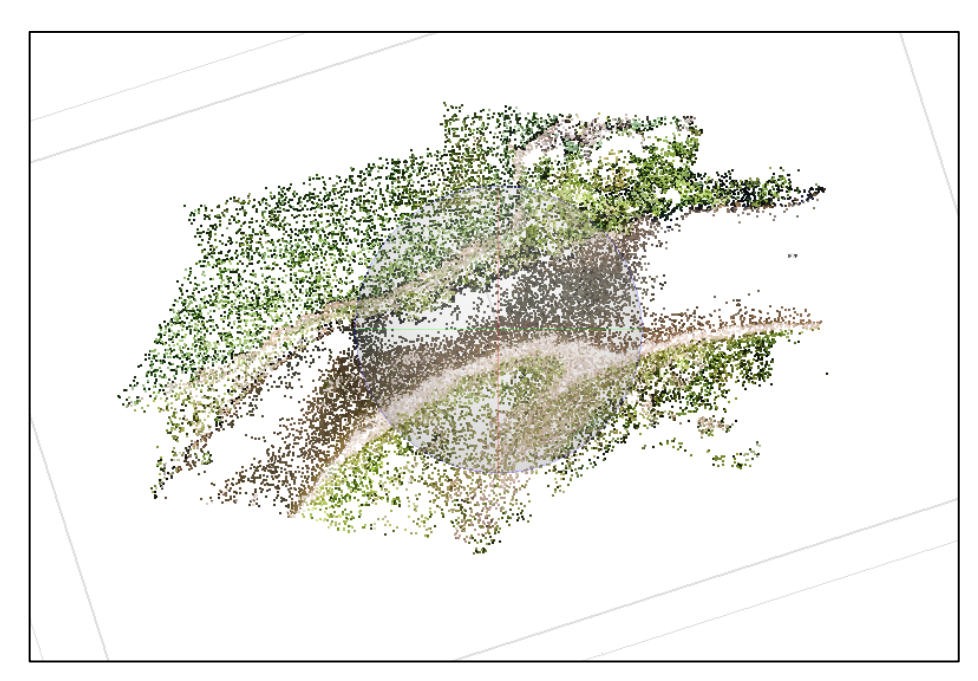

Figura 14 – Produto do alinhamento das imagens (câmeras)

 Construção da Nuvem de Pontos: Também muito importante, a nuvem de pontos é um conjunto de pontos expresso em um sistema tridimensional (x, y e z). Esse produto é gerado a partir da sobreposição das imagens (fotogrametria digital), realizada na etapa anterior, e é através desta nuvem que podem ser criados modelos tridimensionais. A diferença desta etapa para a anterior é que o programa densifica a nuvem de pontos, ou seja o programa gera mais pontos interpolados com os já existentes. [A Figura 15](#page-37-1) e a [Figura 16](#page-38-0) apresentam exemplos da nuvem densa de pontos gerada para a campanha 2.

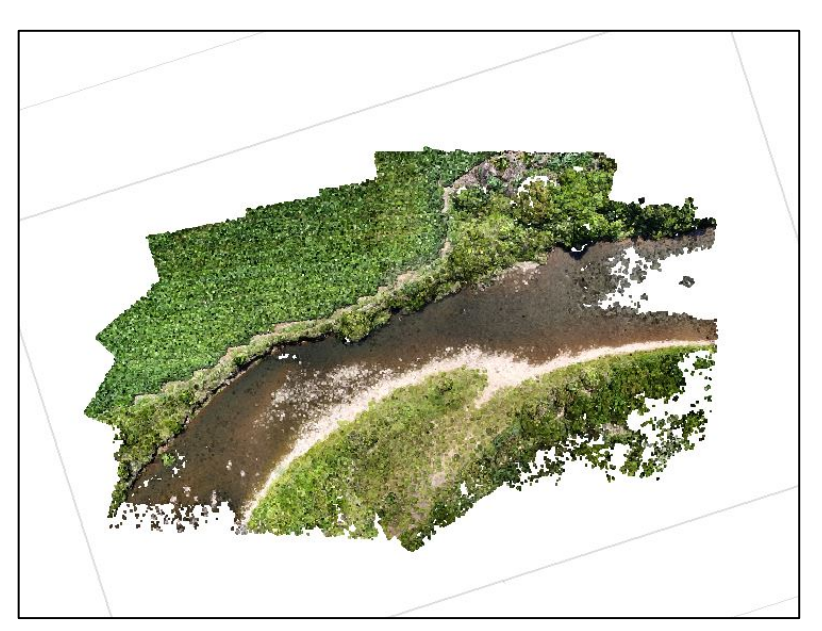

<span id="page-37-1"></span>Figura 15 – Exemplo de nuvem de pontos gerada para a campanha 2

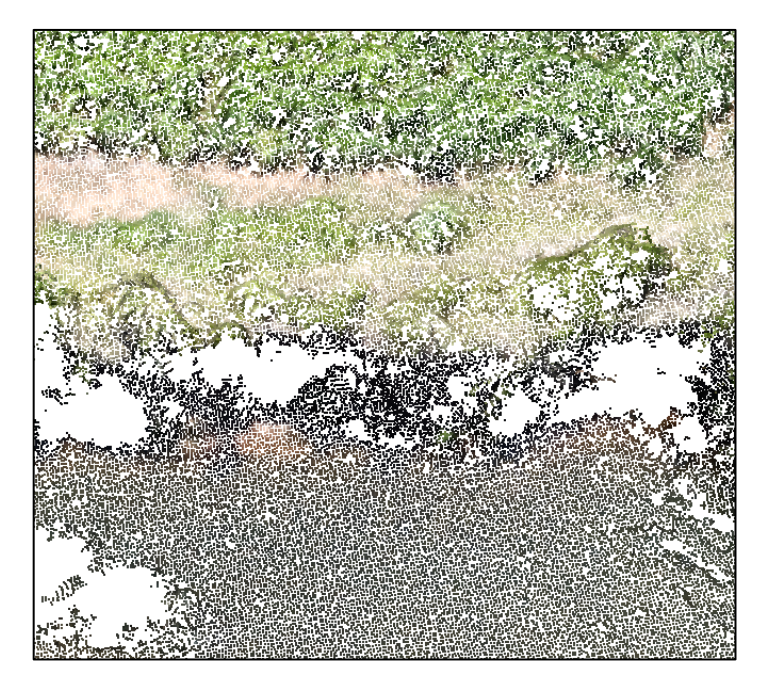

<span id="page-38-0"></span>Figura 16 – Exemplo de nuvem de pontos gerada para a campanha 2 em escala aumentada

 Construção do Modelo Digital de Elevação (MDE): O MDE é um modelo que armazena informações altimétricas de uma superfície topográfica. É a partir do MDE que se extraem informações para inúmeras áreas da engenharia. O MDE pode ser gerado a partir de diversas fontes de dados, porém neste caso o modelo foi gerado a partir da nuvem densa de pontos criadada no passo anterior. No caso do presente trabalho, como não houve nenhum tipo de filtragem, o MDE gerado corresponde ao modelo digital de superfície, contendo as informações de objetos acima do terreno como plantações, árvores, pontes, prédios. No entanto, como buscaram-se cursos d'água com margens "limpas", os objetos não tiveram tanta interferência nos levantamentos. [A Figura 17](#page-38-1) abaixo apresenta um dos modelos gerados.

<span id="page-38-1"></span>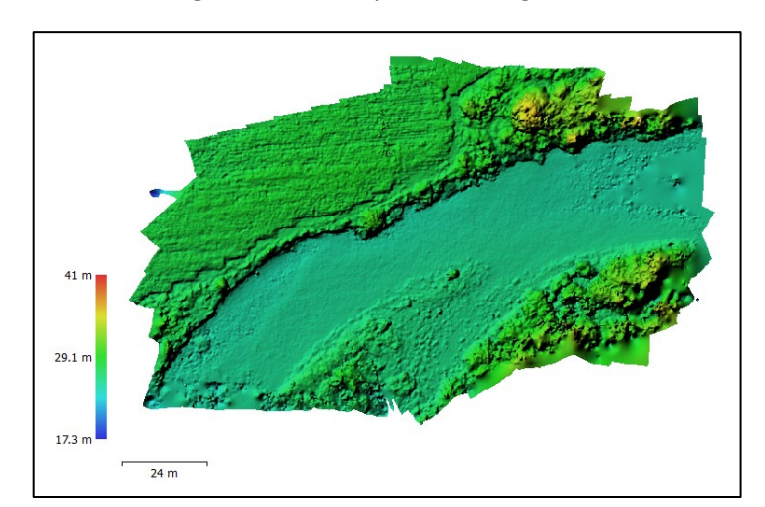

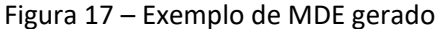

 Exportação das Informações de Superfície: A última parte consiste na exportação das informações de superfície processadas, ou seja, é necessário exportar essas informações para outros programas a fim de se obter, por exemplo, a seção topobatimétrica a partir do MDE. Além disso, foi exportada a imagem ortorretificada da área levantada. Ambos os arquivos foram exportados em extensão *.tiff* para poderem ser trabalhados nos programas ArcGIS e Google Earth Pro. A [Figura 18](#page-39-1) é uma ortofoto do levantamento da campanha 3. Percebe-se que não só as bordas da imagem ficam com maiores erros, como também o ortomosaico não fica alinhado às imagens de satélite reconstruídas do Google Earth Pro. Apesar disso, é interessante extrair essa informação, pois há uma melhora da resolução espacial do pixel da área, o que facilita o trabalho em cima dos modelos digitais, bem como é possível extrair informações adicionais úteis para um diagnóstico prévio da área, como evetuais despejos de esgoto irregulares, obstruções no curso d'água, presença de animais na área, infraestrutura construída, tipo de vegetação, entre outros.

<span id="page-39-1"></span>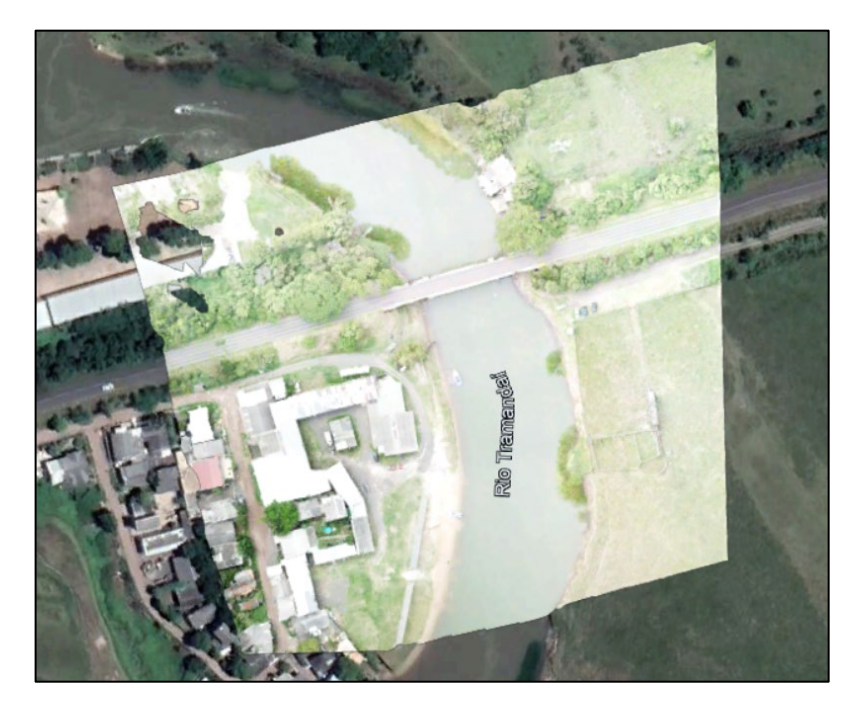

Figura 18 – Exemplo de uma ortofoto no Google Earth Pro

#### 4.4 ETAPA DE EXTRAÇÃO DAS INFORMAÇÕES DO TERRENO

<span id="page-39-0"></span>A etapa de extração das informações do terreno consistiu na importação do MDE (em extensão .tiff) no programa ArcGIS e, utilizando a ferramenta 3D Analyst, é possível extrair um perfil do terreno (seção topobatimétrica) a partir do MDE. A [Figura 19](#page-40-1) abaixo apresenta este procedimento.

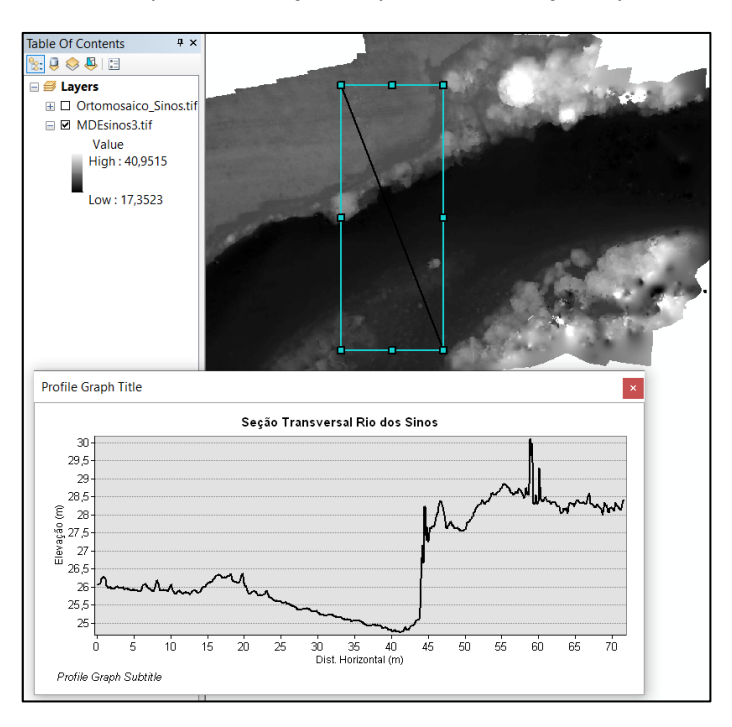

<span id="page-40-1"></span>Figura 19 – Exemplo da extração do perfil de elevação a partir do MDE

O ArcGIS permite exportar as informações do perfil gerado em extensão *.txt*, com os pares x e y (distância transversal e elevação) com um intervalo de centímetros na coordenada x – o que representa a resolução espacial do levantamento. A partir do arquivo gerado em *.txt* é possível entrar com as informações do perfil topobatimétrico na planilha de cálculo do método quebra de declividade, a qual será detalhada no item a seguir.

#### 4.5 ETAPA DA APLICAÇÃO DO MÉTODO QUEBRA DE DECLIVIDADE

<span id="page-40-0"></span>Esta etapa começa na importação dos dados do perfil de elevação extraídos no item 4.4 a uma planilha eletrônica (neste caso o Microsoft Excel). É interessante gerar os perfis dentro da planilha, para fazer uma melhor observação dos dados, e filtrar alguns pontos caso seja necessário, para suavizar o método, uma vez que a resolução do pixel é alta.

A primeira observação a ser feita é estimar a calha principal do rio, isto é, definir as duas margens do curso d'água para as quais serão aplicadas o método. Geralmente uma das margens "limita" a calha. No caso da [Figura 20,](#page-41-0) é possível inferir que a margem que limita a calha principal é a margem esquerda, pois seu ponto mais elevado é menor que a margem direita.

<span id="page-41-0"></span>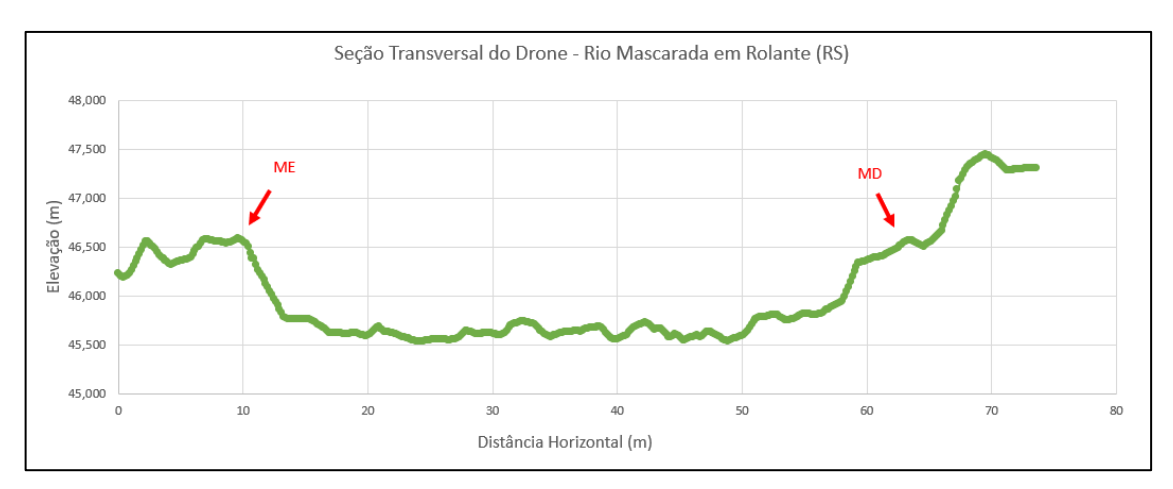

#### Figura 20 – Delimitação das margens do curso d'água

Com as margens definidas, o próximo passo é estimar a cota relativa do nível d'água no momento do levantamento, pois o método faz a relação das margens até a cota do nível d'água (explicado mais a frente). Nesse caso, a maneira mais rápida encontrada foi abrir a ortofoto em cima do MDE gerado no ArcGIS e pegar a informação de elevação do nível d'água. Na [Figura 21,](#page-41-1) o traço branco indicado com o número 1 é a seção levantada e o ponto indicado como 2 é o ponto do limite da margem e nível d'água no momento do levantamento.

<span id="page-41-1"></span>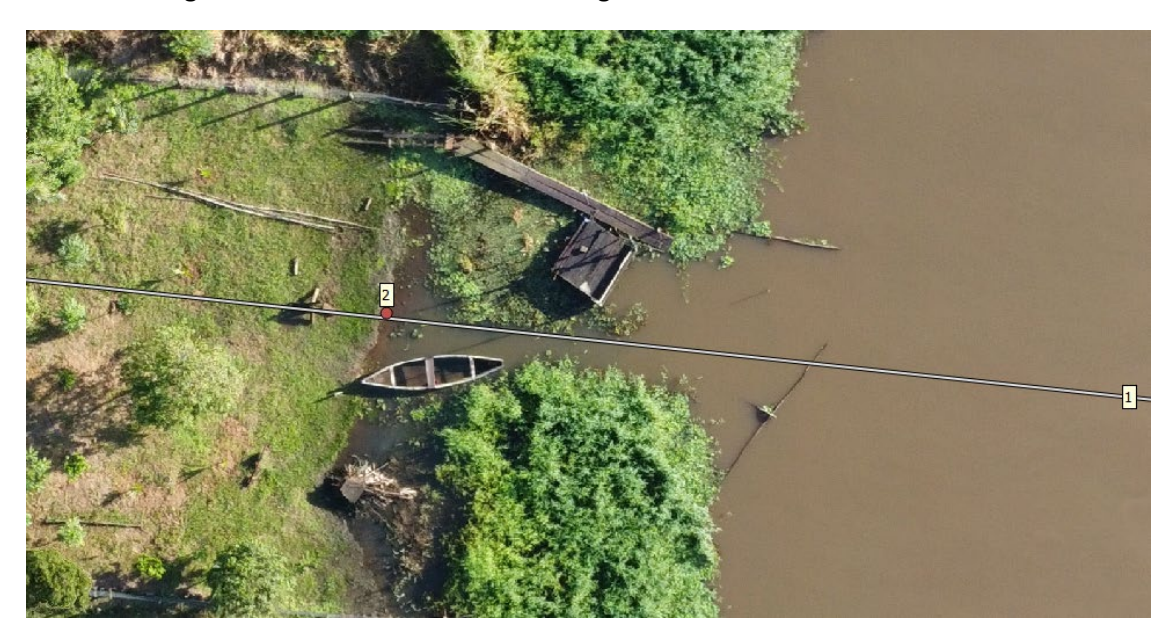

Figura 21 – Cota relativa do nível d'água no momento do levantamento

Como o método utiliza informações de terreno e não de superfície, durante o processamento das informações das seções em alguns casos, notou-se a necessidade de filtrar ruídos como objetos elevados e vegetação. Isso aconteceu, pois, durante o processamento das imagens, não houve a transformação da superfície para terreno, conforme já mencionado anteriormente no item 4.3, além de problemas como ruídos oriundos de sombras, reflexo da luz solar, perturbações e objetos nos cursos d'água, entre outros. A filtragem mostrou-se necessária nas campanhas em que os ruídos eram nítidos, os quais foram conferidos nas ortofotos. A [Figura 22](#page-42-0) apresenta o perfil original do levantamento da campanha 4 (Rio D'Una) com três ruídos principais identificados: o círculo roxo representa uma vegetação rasteira na margem esquerda; o círculo azul representa perturbações no nível d'água como ondas e sombras; e o círculo vermelho vegetação de grande porte (árvores) na margem direita. A [Figura 23](#page-42-1) mostra os ruídos identificados na ortofoto gerada e a [Figura 24](#page-43-0) o perfil filtrado.

<span id="page-42-0"></span>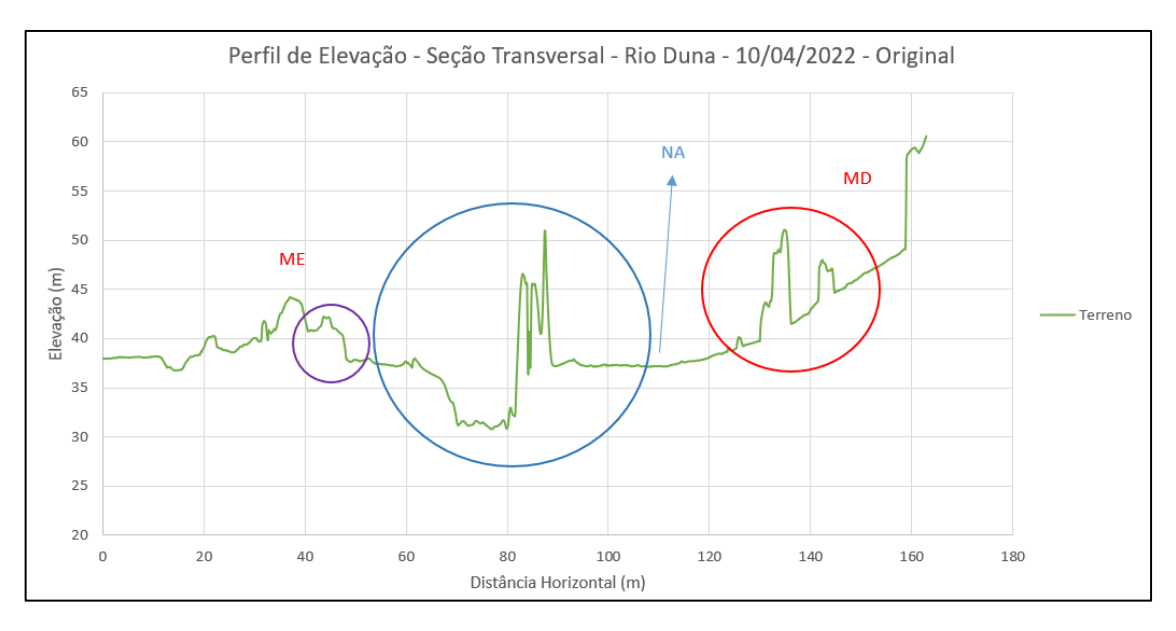

Figura 22 – Perfil de Elevação sem filtragem – Rio D'Una

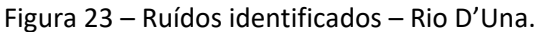

<span id="page-42-1"></span>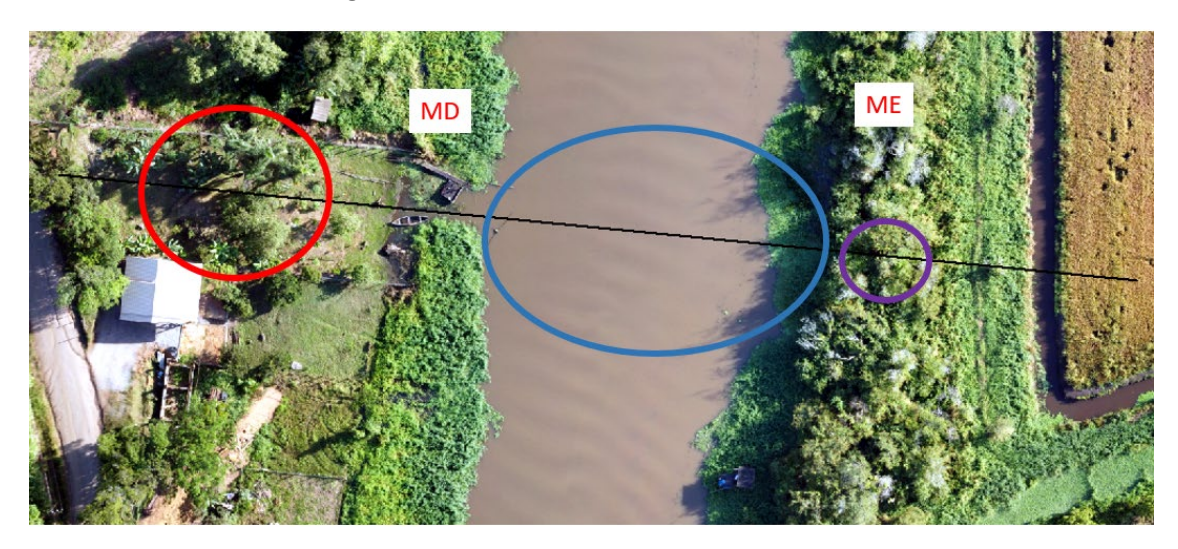

<span id="page-43-0"></span>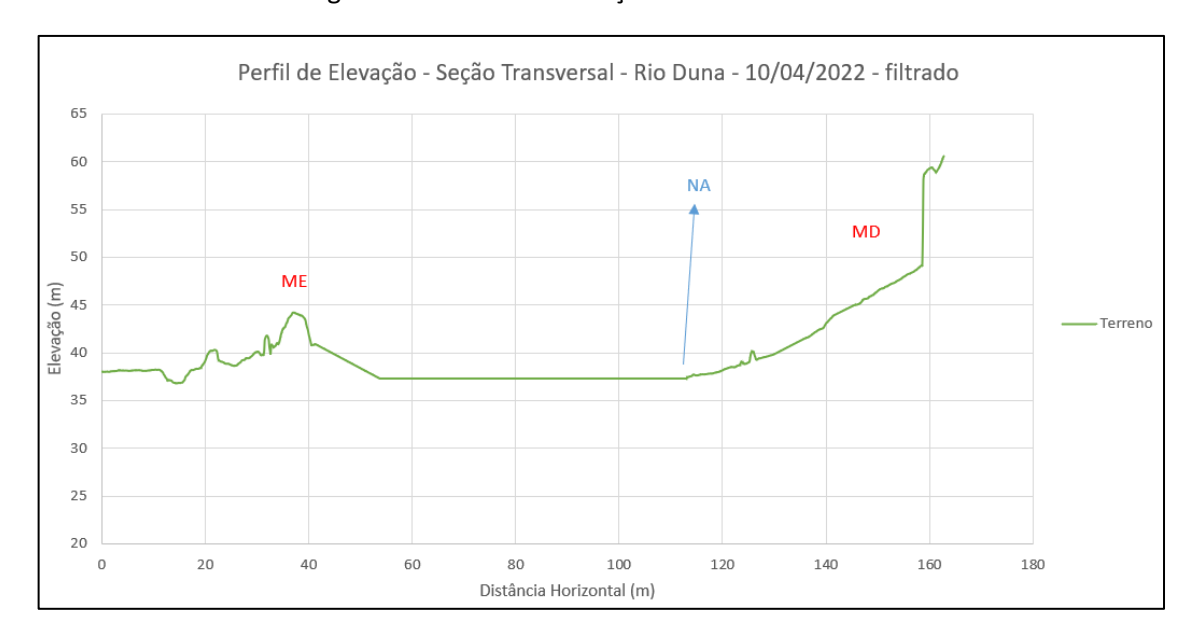

Uma vez definidas as margens e a cota do nível d'água no momento do levantamento e filtrados os ruídos grosseiros, o próximo passo é estabelecer uma relação de elevação das duas margens. Isto é, para cada valor de elevação da margem esquerda no eixo y do gráfico, buscase um valor igual ou muito próximo na margem direita, também no eixo y, para calcular a distância horizontal, no eixo x. Ou seja, para valores iguais ou muito próximos de elevação (eixo y) tem-se uma largura de calha (diferença dos valores do eixo x). A [Figura 25](#page-43-1) ilustra o processo.

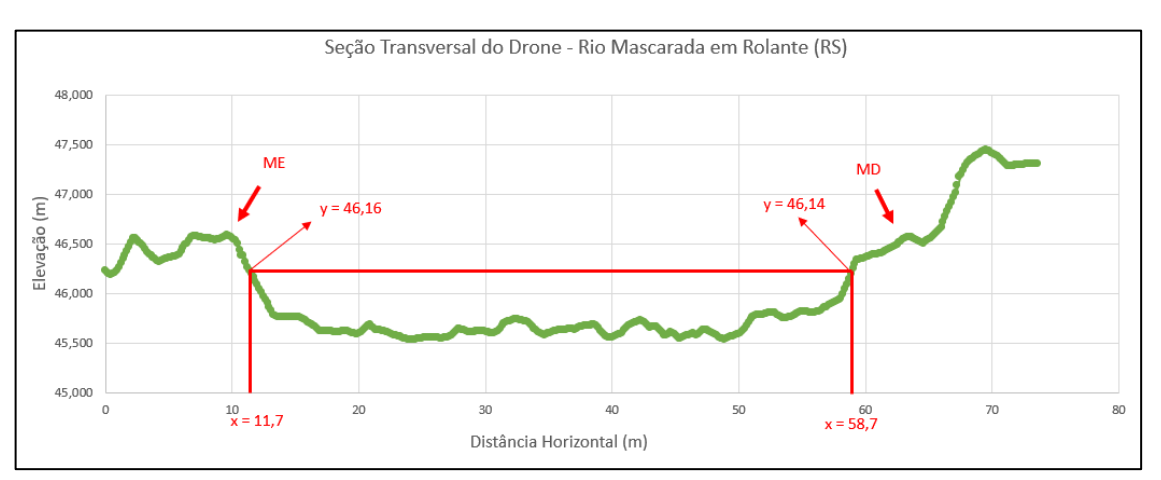

<span id="page-43-1"></span>Figura 25 – Estabelecimento da relação elevação topográfica (eixo x) e largura da calha (eixo y)

Uma vez que esses valores são estabelecidos, repete-se o mesmo procedimento para um valor imediatamente inferior, e assim subsequentemente até o nível d'água. Com isso, é possível plotar um gráfico da relação dos valores de elevação pela largura da calha, conforme pode ser observado na [Figura 26.](#page-44-0)

Figura 24 – Perfil de elevação filtrado – Rio D'Una

<span id="page-44-0"></span>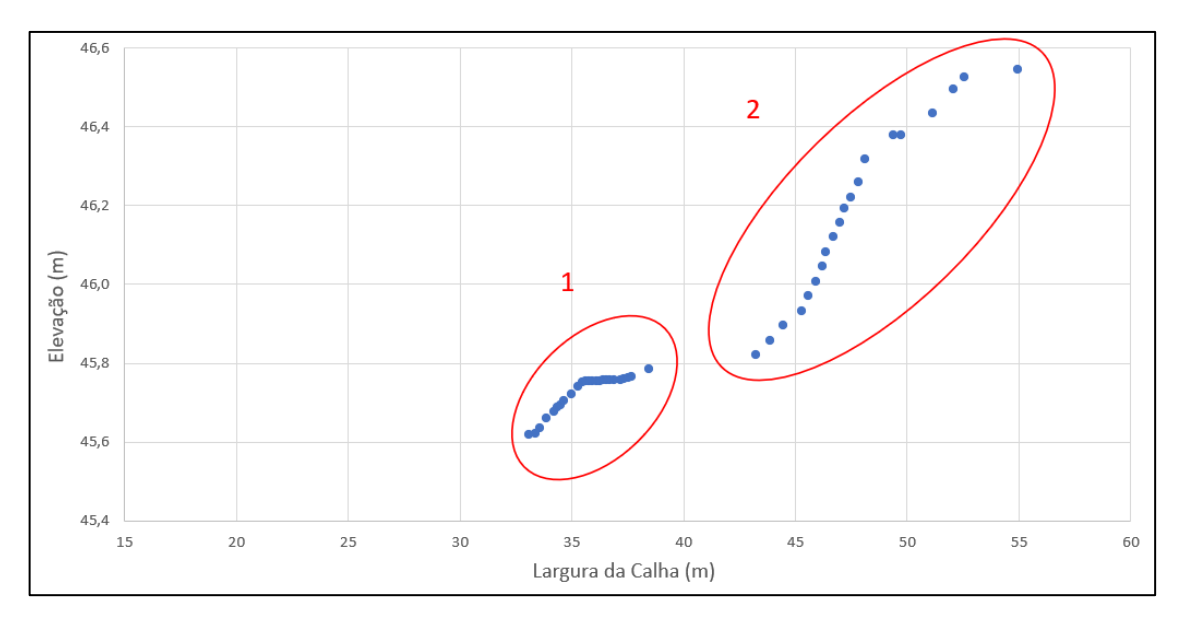

Figura 26 – Gráfico da relação dos valores de elevação com os valores da largura da calha

Os pontos agrupados nas elípses 1 e 2 são a identificação da quebra de declividade. Isso significa inferir que a calha do rio em questão possui duas relações diferentes de elevação e largura da calha, um para baixas (grupo 1) e outro para altas descargas líquidas (grupo 2). O foco do método é para vazões baixas ou mínimas.

A partir disso, constroi-se um outro gráfico para o grupo 1, o que possibilita a geração de uma linha de tendência que será útil para a parte analítica. A [Figura 27](#page-44-1) apresenta esse procedimento.

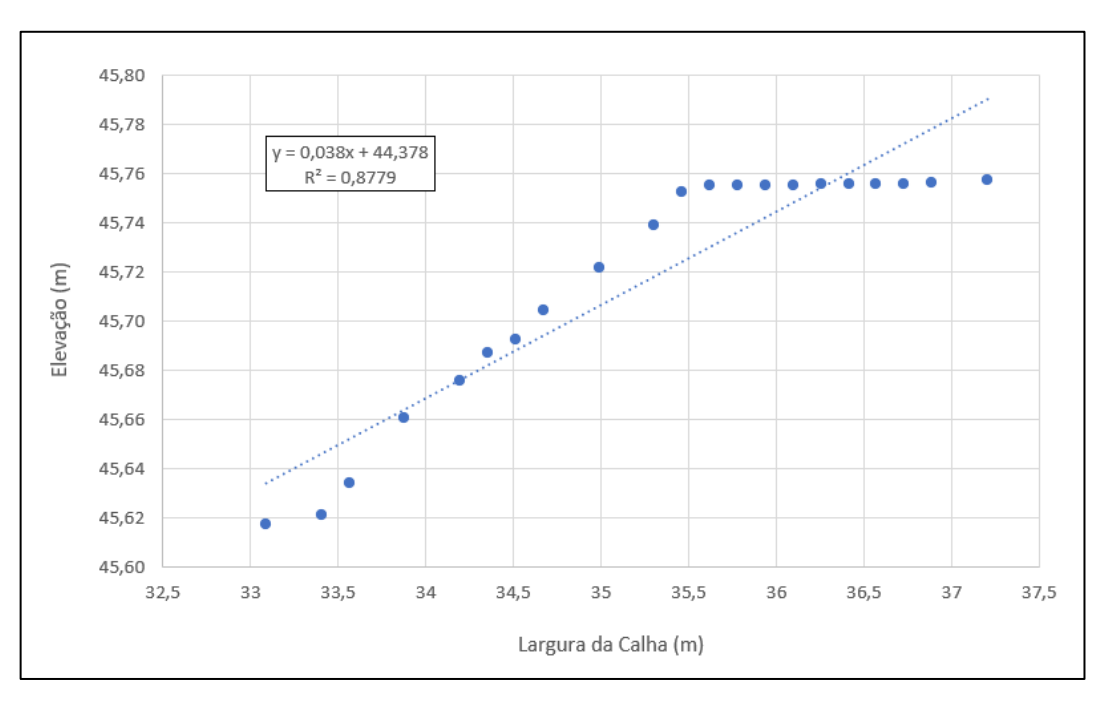

<span id="page-44-1"></span>Figura 27 – Gráfico da relação dos valores de elevação com os valores da largura da calha para vazões baixas (ou mínimas)

O comportamento da linha de tendência gerada pode ser interpretado de forma que quando a largura da calha for zero (x=0), então a elevação será mínima, no "ponto mais baixo" do leito do rio. Por ser uma linha de tendência linear de primeira ordem, o valor da elevação mínima é simplesmente o coeficiente linear (b) na equação genérica y=ax+b. É possível validar a linha de tendência utilizando operações de mínimos quadrados. Os dois caminhos devem apresentar o mesmo resultado.

Uma vez estimada a cota mínima da seção é possível estimar a profundidade máxima e média conforme a metodologia apresentada no item 3.4 deste trabalho. Esta parte do método foi a mesma para as cinco campanhas.

# 4.6 PÓS-PROCESSAMENTO E VIABILIDADE DE APLICAÇÃO DO MÉTODO

<span id="page-45-0"></span>A etapa de pós-processamento deste trabalho consistiu na busca por informações topobatimétricas nas regiões levantadas neste trabalho para fins de comparação dos resultados e cálculo dos erros, bem como na análise da aplicabilidade da combinação. Nas campanhas 1 e 3, as seções topobatimétricas geradas por este trabalho foram comparadas aos perfis batimétricos das medições de vazão com ADCP realizadas pela equipe técnica do IPH. Para as campanhas 4 e 5, foram encontrados perfis topobatimétricos recentes da elaboração dos estudos para a implementação de um sistema de esgotamento sanitário para o município de Garopaba (CASAN, 2022). A exceção desta etapa é a campanha 2, onde não foram encontradas seções levantadas por métodos tradicionais, mas que, pela situação da aquisição e processamento das imagens que serão discutidas no item 5.2, foi possível estimar a profundidade máxima e média.

Os erros absolutos e relativos de profundidade máxima do método foram calculados a partir das Equações 1 e 2.

$$
E_{\text{abs}} = d_{\text{max}} - d_{\text{max-ver}} \tag{1}
$$

Em que,

Eabs é o erro absoluto, em metros;

*dmáx* é a profundidade máxima calculada pelo método *Slope Break*, em metros;

*dmáx-ver* é a profundidade máxima na seção de verificação, em metros;

$$
E_{rel} = \left| \frac{E_{\text{abs}}}{d_{\text{max}-\text{ver}}} \right| * 100
$$
 [2]

Em que,

Erel é o erro relativo, em porcentagem;

## <span id="page-46-0"></span>**5 ANÁLISE DOS RESULTADOS**

A análise dos resultados será dividida por campanhas, pois foram observadas peculiaridades e respostas diferentes para cada região nas etapas de aquisição, processamento e pósprocessamento das imagens. Isso fez com que cada etapa da metodologia fosse adaptada de acordo com a necessidade de cada campanha. Apesar disso, a combinação principal que foi objeto deste estudo manteve-se a mesma.

## 5.1 CAMPANHA 1

<span id="page-46-1"></span>A campanha 1 foi a precursora da combinação proposta neste estudo. A [Figura 28](#page-46-2) apresenta a ortofoto da área levantada, a [Figura 29,](#page-47-0) a seção topobatimétrica corrigida da campanha 1 após a extração das informações do modelo digital de elevação e a [Figura 30](#page-47-1) o gráfico dos pares elevação do terreno e largura da calha.

<span id="page-46-2"></span>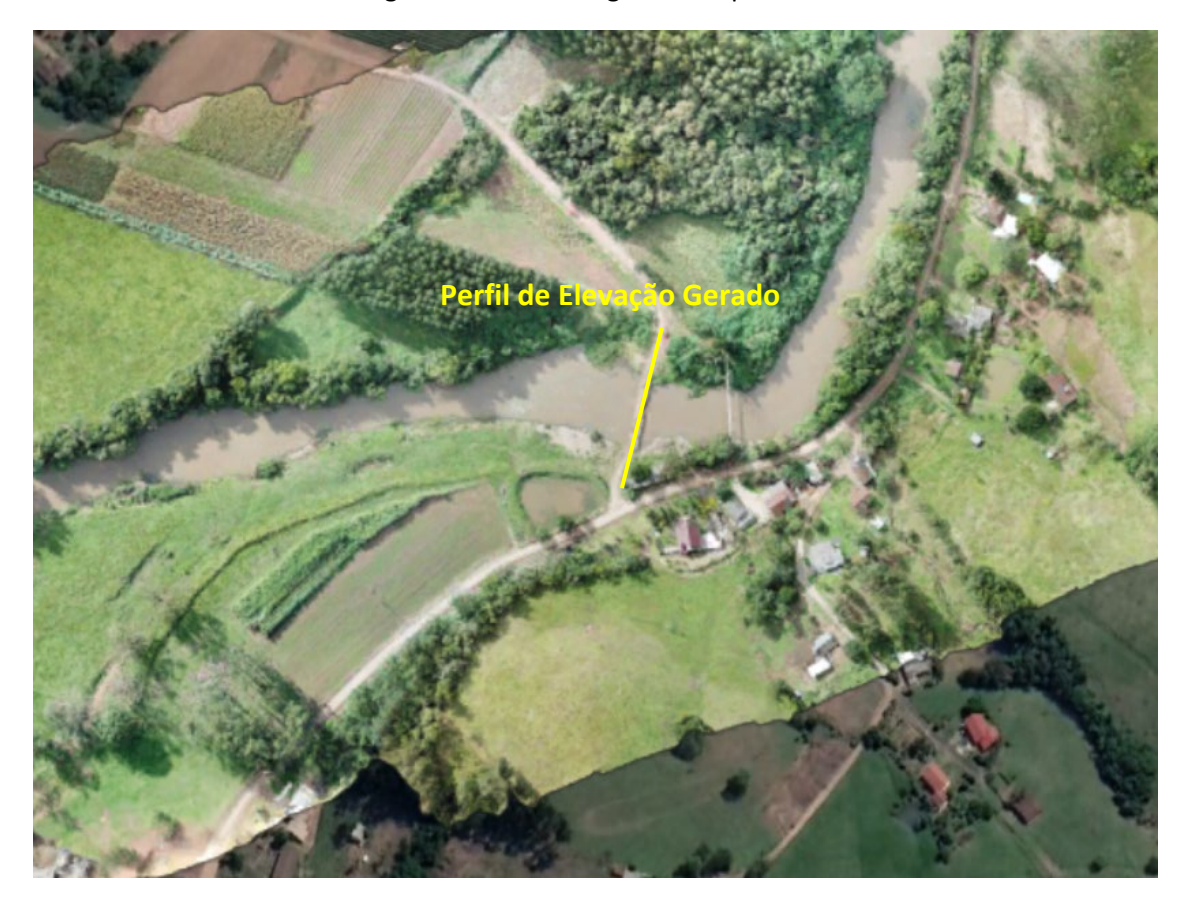

#### Figura 28 – Ortofotografia campanha 1

<span id="page-47-0"></span>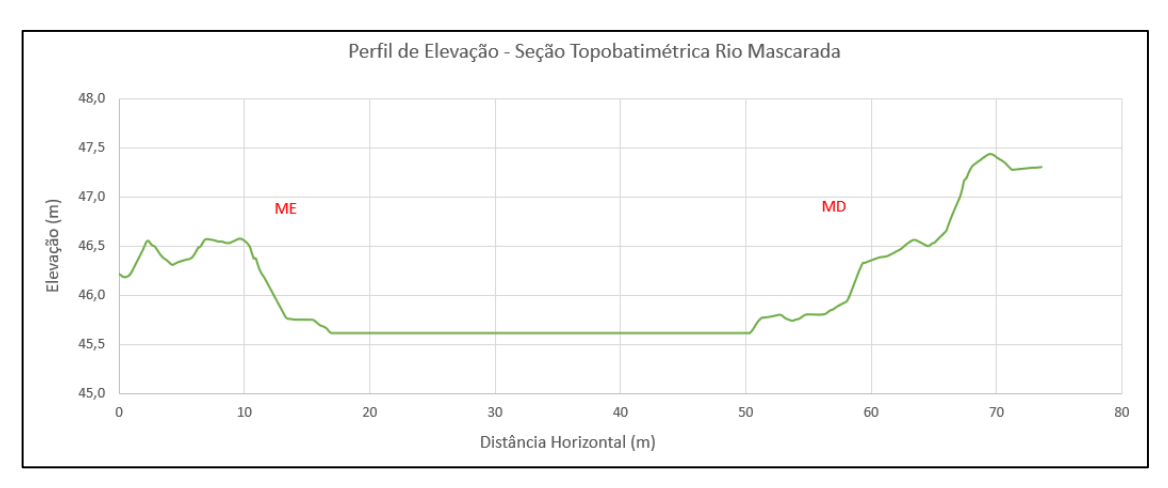

Figura 29 – Seção topobatimétrica corrigida campanha 1

Figura 30 – Gráfico da elevação do terreno pela largura da calha – Rio Mascarada

<span id="page-47-1"></span>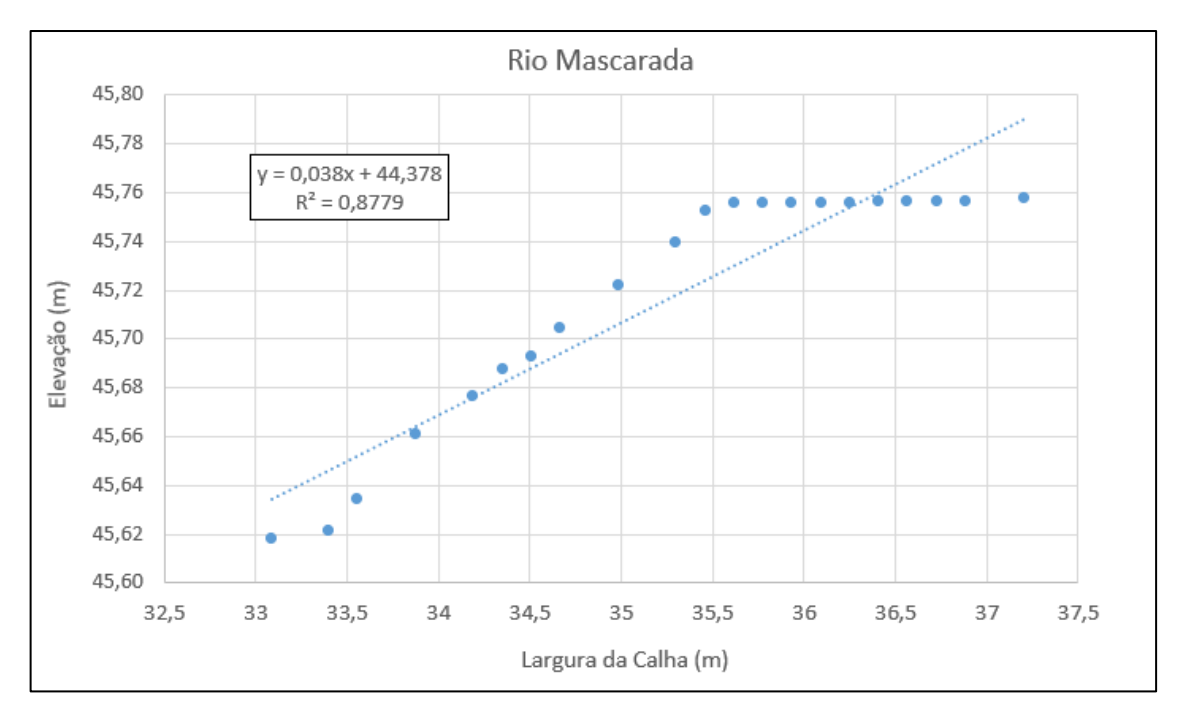

Como o voo desta campanha ocorreu no mesmo momento da medição de vazão com ADCP, utilizou-se a seção obtida pelo instrumento para a comparação dos resultados de profundidade. O perfil gerado pelo ADCP é apresentado na [Figura 31.](#page-48-2)

<span id="page-48-2"></span>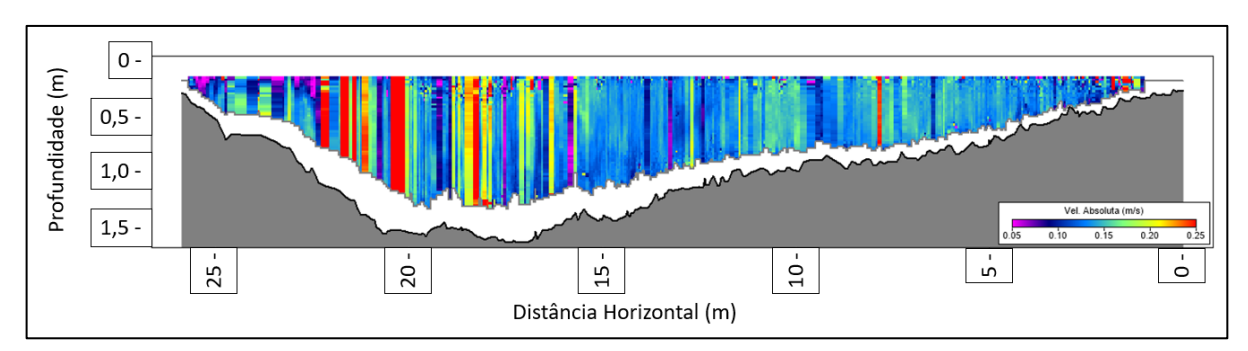

Figura 31 – Perfil batimétrico ADCP campanha 1

Os resultados obtidos para a campanha 1 estão na [Tabela 4.](#page-48-0)

#### <span id="page-48-0"></span>**Tabela 4 – Resultados obtidos para a campanha 1**

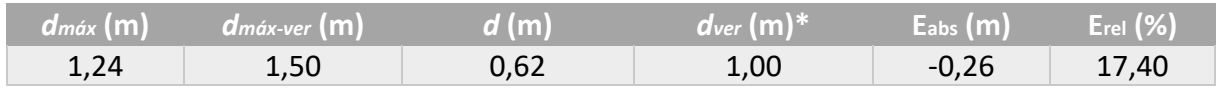

<span id="page-48-1"></span>\* dver = profundidade média na seção de verificação.

## 5.2 CAMPANHA 2

A campanha 2 possui a menor calha em largura do trabalho, o levantamento foi realizado em uma seção do rio dos Sinos com baixa vazão, em um dia com nenhuma cobertura de nuvens, próximo ao meio dia, e, aparentemente, baixa turbidez. A [Figura 32](#page-48-3) mostra a ortofoto do levantamento gerada.

<span id="page-48-3"></span>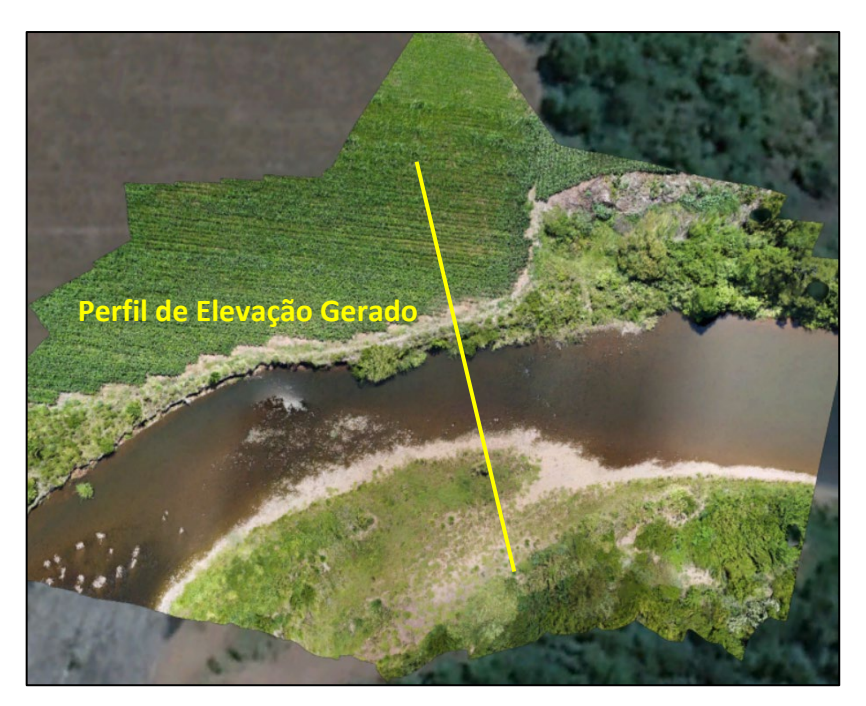

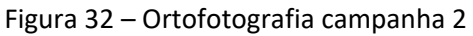

A campanha 2 possui uma peculiaridade dentre as demais deste estudo. A hipótese elaborada é de que as características específicas deste levantamento fizeram com que o processamento <span id="page-49-0"></span>das imagens e a geração do MDE ignorassem a lâmina da água, conforme pode ser visto na [Figura 33](#page-49-0) abaixo.

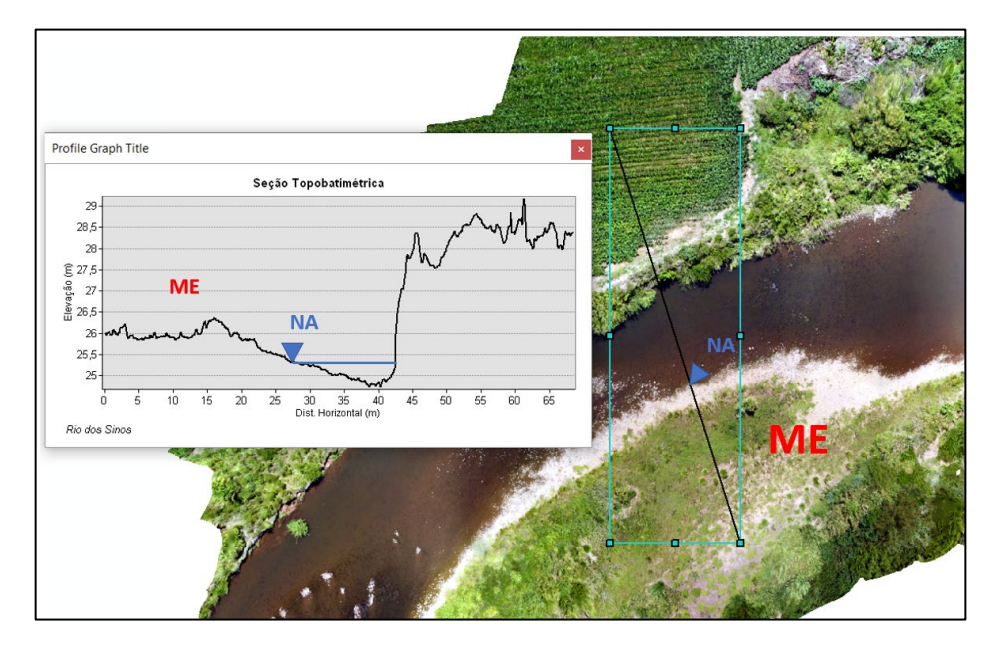

Figura 33 – Seção topobatimétrica gerada – Rio dos Sinos

É possível perceber que o perfil topográfico continua a baixar mesmo com a lâmina d'água presente, mesmo sendo testados outros perfis. Para contornar este "problema", os valores abaixo do nível d'água (NA) identificado pela ortofoto foram corrigidos para o valor do NA, para que pudesse ser aplicado o método *slope break*. Não foi aplicado nenhum outro filtro, pois não foram observados interferências grosseiras no perfil. A [Figura 34](#page-49-1) mostra o perfil corrigido na planilha eletrônica.

<span id="page-49-1"></span>![](_page_49_Figure_4.jpeg)

Figura 34 – Seção topobatimétrica gerada corrigida campanha 2

Plotando as relações de elevação do terreno pela largura da calha, obtiveram-se o gráfico e a linha de tendência linear da [Figura 35.](#page-50-2)

<span id="page-50-2"></span>![](_page_50_Figure_0.jpeg)

Figura 35 – Gráfico da elevação do terreno pela largura da calha – Rio dos Sinos

Uma vez que não houve nenhuma seção topobatimétrica encontrada levantada por métodos tradicionais para a seção, optou-se por comparar os resultados obtidos pelo *slope break method* com os valores de elevação do MDE gerado pelo próprio levantamento aéreo, apresentado na [Figura 33.](#page-49-0)

Os resultados obtidos para a campanha 2 estão na [Tabela 5.](#page-50-0)

#### <span id="page-50-0"></span>**Tabela 5 – Resultados obtidos para a campanha 2**

![](_page_50_Picture_151.jpeg)

#### 5.3 CAMPANHA 3

<span id="page-50-1"></span>Idealmente os dados topobatimétricos utilizados para esta campanha seriam oriundos da mesma seção que foi levantada utilizando o ADCP pela equipe técnica do IPH, porém houve duas grandes interferências nesta seção no momento da obtenção das imagens aéreas: a sombra da ponte e as linhas de transmissão de uma usina eólica próxima. Dessa forma, a seção utilizada para este trabalho fica a alguns metros a jusante da seção da ponte levantada pelo ADCP, conforme é apresentado na [Figura 37.](#page-51-0) A [Figura 36](#page-51-1) mostra a ortofoto gerada para a campanha 3.

<span id="page-51-1"></span>![](_page_51_Picture_0.jpeg)

<span id="page-51-0"></span>[A Figura 37](#page-51-0) mostra os ruídos gerados no processamento do MDE desta campanha.

Figura 37 – Ruídos gerados por obstruções físicas – campanha 3

![](_page_51_Picture_3.jpeg)

Figura 36 – Ortofotografia campanha 3

## O perfil de elevação extraído do MDE com filtragem é apresentado na [Figura 38.](#page-52-0)

<span id="page-52-0"></span>![](_page_52_Figure_1.jpeg)

Figura 38 – Seção topobatimétrica corrigida campanha 3

Plotando as relações de elevação do terreno pela largura da calha, obtiveram-se o gráfico e a linha de tendência linear da [Figura 39.](#page-52-1)

<span id="page-52-1"></span>![](_page_52_Figure_3.jpeg)

![](_page_52_Figure_4.jpeg)

A profundidade do leito foi comparada com o perfil batimétrico levantado pelo ADCP da [Figura](#page-53-2)  [40.](#page-53-2)

<span id="page-53-2"></span>![](_page_53_Figure_0.jpeg)

Figura 40 – Perfil batimétrico ADCP campanha 3

Os resultados obtidos para a campanha 3 estão na [Tabela 6.](#page-53-0)

#### <span id="page-53-0"></span>**Tabela 6 – Resultados obtidos para a campanha 3**

![](_page_53_Picture_130.jpeg)

# 5.4 CAMPANHA 4

<span id="page-53-1"></span>A campanha do Rio D'Una, maior calha em largura deste estudo, foi a que mais apresentou ruídos na parte do processamento das imagens, mesmo com condições climáticas favoráveis para o aerolevantamento. Os ruídos e a filtragem dos mesmos desta campanha foram apresentados anteriormente, no item 4.5. Apesar disso, o perfil gerado foi considerado muito bom após a filtragem para a aplicação do método *slope break*. A ortofoto do levantamento é apresentada na [Figura 41](#page-53-3) e o perfil pós-processamento, na [Figura 42.](#page-54-0)

<span id="page-53-3"></span>**Perfil d** 

Figura 41 – Ortofotografia campanha 4

<span id="page-54-0"></span>![](_page_54_Figure_0.jpeg)

Figura 42 – Seção topobatimétrica corrigida campanha 4

<span id="page-54-1"></span>Os perfis topobatimétricos levantados no rio D'Una, utilizados para fins de comparação, foram extraídos dos estudos da implementantação de um sistema de esgotamento sanitário para o município de Garopaba (SC), elaborado pela CASAN, conforme já explicado anteriormente. Foram selecionadas duas seções localizadas no rio D'Una para fins de comparação. As seções topobatimétricas estão apresentadas na [Figura 43.](#page-54-1)

![](_page_54_Figure_3.jpeg)

![](_page_54_Figure_4.jpeg)

Figura 3.19: Seção Transversal Topobatimétrica 10 - Rio D'Una

Fonte: CASAN (2022)

<span id="page-55-1"></span>A localização das seções é apresentado na [Figura 44,](#page-55-1) em que a região da campanha 4 é destacada pelo círculo vermelho, as seções (9 e 10) em laranja e uma medição de vazão do trabalho no círculo verde.

![](_page_55_Picture_1.jpeg)

![](_page_55_Figure_2.jpeg)

Fonte: adaptado de CASAN (2022)

Em razão das seções não estarem localizadas na região de levantamento da campanha 4, decidiu-se estimar a profundidade do local através da interpolação ponderada pelo inverso da distância, que é um método muito utilizado para interpolação. Visualmente, para fins de cálculo, arbritou-se que a seção 10 está a 1 unidade de distância e a seção 9, a 1,5 unidades de distância.

De acordo com os resultados dos levantamentos topobatimétricos, a seção 9 é mais profunda que a seção 10. Provavelmente pelo fato de que, chegando à lagoa, o escoamento diminui a sua velocidade, aumentando a deposição de sedimentos, o que diminui a profundidade e aumenta sua largura, conforme pode ser observado nos levantamentos, também em função da hidrodinâmica da lagoa. Diante disso, espera-se que os resultados do método aplicado neste trabalho para a estimativa da profundidade estejam entre os valores das seções.

Os resultados obtidos para a campanha 4 estão na [Tabela 7.](#page-55-0)

<span id="page-55-0"></span>![](_page_55_Picture_126.jpeg)

![](_page_55_Picture_127.jpeg)

## 5.5 CAMPANHA 5

<span id="page-56-0"></span>O rio Araçatuba foi a segunda menor calha em largura levantada do estudo. O levantamento aéreo foi realizado no mesmo dia da campanha 4 e, conforme já comentado, as condições estavam favoráveis para o voo. A ortofotografia gerada está apresentada na [Figura 45.](#page-56-1)

<span id="page-56-1"></span>![](_page_56_Figure_2.jpeg)

Figura 45 – Ortofotografia campanha 5

O perfil topobatimétrico gerado após a filtragem está apresentado na [Figura 46.](#page-56-2)

<span id="page-56-2"></span>![](_page_56_Figure_5.jpeg)

Figura 46 – Seção topobatimétrica corrigida campanha 5

A seção topobatimétrica utilizada para comparação dos resultados foi levantada nos mesmos estudos da campanha 4 e está apresentada na [Figura 47.](#page-57-2) A seção levantada encontra-se a alguns metros à jusante da região sobrevoada desta campanha,

<span id="page-57-2"></span>![](_page_57_Figure_1.jpeg)

Figura 47 – Seção topobatimétrica rio Araçatuba

Figura 3.12: Seção Transversal Topobatimétrica 03 - Rio Araçatuba

Os resultados obtidos para a campanha 5 estão na [Tabela 8.](#page-57-0)

#### <span id="page-57-0"></span>**Tabela 8 – Resultados obtidos para a campanha 5**

![](_page_57_Picture_162.jpeg)

# 5.6 COMPILAÇÃO DOS RESULTADOS

<span id="page-57-1"></span>A compilação dos resultados deste trabalho está apresentada na [Tabela 9.](#page-59-0)

Os valores de profundidade máxima das seções de verificação carregam consigo inúmeros erros associados, pois além de não terem sido levantadas com métodos tradicionais para efeitos de comparação, com exceção da campanha 3, as seções de verificação não foram levantadas no mesmo dia ou não foram exatamente na mesma seção topobatimétrica estudada, o que aumenta o grau de incerteza dessa comparação. A profundidade média para as seções de verificação foi estimada dividindo a seção em verticais, e fazendo a média dos valores encontrados. Esse procedimento foi puramente visual, o que também traz consigo incertezas.

Os erros encontrados para a estimativa da profundidade máxima variaram de 0,1 a 55,9%, sendo que o maior erro está associado à campanha 2, a qual não possui nenhum tipo de levantamento topobatimétrico tradicional, e que possui certo grau de incerteza, devido aos

Fonte: CASAN (2022)

problemas já apresentados. O gráfico da [Figura 48](#page-58-0) sugere com um R² de 0,761 que maiores erros relativos do método estão associados com menores larguras de calhas, para a faixa analisada neste estudo. No entanto, isso não implica afirmar necessariamente que maiores erros relativos estão associados com menores larguras de calhas, dado o baixo número de dados levantados.

![](_page_58_Figure_1.jpeg)

<span id="page-58-0"></span>Figura 48 – Gráfico da relação entre largura da calha e erro associado à profundidade máxima

Ainda para a profundidade máxima, os erros absolutos variaram de -0,95 a 0,35 metros, ou seja, em algumas seções as profundidades foram subestimadas enquanto em outras foi superestimadas. Entretanto, em termos de magnitude, dependendo do grau de exatidão desejado para o projeto, existe a possibilidade de que esses valores sejam aceitáveis.

Não foi possível fazer a mesma comparação de largura da calha e erro relativo para valores de profundidade média, pois a campanha 4 não possui nenhuma seção levantada para verificação.

#### **Tabela 9 – Compilação dos resultados**

![](_page_59_Picture_232.jpeg)

#### Numeração da tabela:

- 1 Cota Relativa do Nível da Água, em metros;
- 2 Largura da Calha, em metros;
- 3 Cota Relativa Mínima do Leito, em metros;
- <span id="page-59-0"></span>– Profundidade Máxima pelo *Slope Break Method*, em metros;
- Profundidade Média pelo *Slope Break Method* (metade da profundidade máxima, encontrada na coluna 4), em metros;
- Profundidade Máxima na Seção de Verificação, em metros;
- Profundidade Média na Seção de Verificação, em metros;
- Erro absoluto para a profundidade máxima, em metros;
- Erro relativo para a profundidade máxima, percentual;

## **6 CONCLUSÕES E RECOMENDAÇÕES PARA ESTUDOS FUTUROS**

<span id="page-60-0"></span>A ideia central deste trabalho foi desenvolver uma metodologia para estimar uma informação valiosa no campo dos recursos hídricos, que é a profundidade de escoamento dos cursos d'água, de maneira simplificada, para que essas informações auxiliem na gestão dos recursos hídricos de forma a garantir o acesso universal a esse bem. A partir de dados de profundidade, podem ser desenvolvidos diversos trabalhos e estudos preliminares, de forma a estabelecer, pelo menos, uma magnitude das variáveis hidrológicas para profissionais que atuam nesta área.

Os resultados obtidos neste trabalho sugerem que:

- A combinação do uso dos VANTs com o método *slope break* na estimativa da profundidade de cursos d'água demonstrou-se ser promissora. Tanto a aquisição quanto o processamento das imagens dos VANTs foram etapas relativamente rápidas e baratas, se comparadas aos métodos tradicionais, e, por mais que não tenham o mesmo grau de exatidão, esse método demonstrou ser uma excelente alternativa para a obtenção de informações topobatimétricas preliminares ou complementares aos métodos tradicionais;
- $\checkmark$  O método apresentou estimativas de profundidade máxima para rios com larguras de calha variando entre 50 e 60 metros com melhores resultados, e prosseguidos de resultados considerados bons, mas menos precisos, para calhas variando entre 16 e 27 metros;
- O método *slope break,* aplicado anteriormente em estudos para grandes rios, mostrou-se igualmente satisfatório para pequenos e médios cursos d'água quando aplicado em conjunto com dados de levantamentos aéreos com VANTs;
- $\checkmark$  Os resultados aqui apresentados não eximem nem substituem estudos mais detalhados, porém mostram que o uso desta técnica pode ser útil em avaliações iniciais de áreas de estudo, e para complementar estudos mais detalhados, sendo igualmente conveniente na obtenção de locais de difícil acesso.

As recomendações para trabalhos futuros relacionados a este assunto são:

- $\triangleright$  Aplicar a metodologia para um maior número de dados, a fim de tentar estabelecer uma relação entre largura da calha x erro do método, e profundidade máxima e média x erro do método;
- Aplicar a metodologia deste trabalho em seções topobatimétricas levantadas por métodos tradicionais (de preferência no mesmo dia) e comparar os resultados de profundidade máxima e média;
- $\triangleright$  Aliar a metodologia proposta neste trabalho com métodos baratos de estimativa da velocidade dos rios, como por exemplo traçadores, com o intuito de estimar a descarga líquida em cursos d'água de pequeno e médio porte;

## **REFERÊNCIAS**

<span id="page-61-0"></span>BARBOSA, F. A. R.; CAMPOS, C. R. P.; NÓBREGA, M.; BEZERRA, S. R. Levantamento batimétrico e medição de vazão do rio madeira no distrito de Calama. In: SIMPÓSIO BRASILEIRO DE RECURSOS HÍDRICOS, XX., 2013, Belo Horizonte.

BLAIS, J. M.; KALFF, J. The influence of lake morphometry on sediment focusing. **Limnology and Oceanography**, Vol. 40 (3), p. 582-588, maio 1995.

COLLISCHON, W.; DORNELLES, F. **Hidrologia para engenharia e ciências naturais**. 2 ed. rev. Porto Alegre: Associação Brasileira de Recursos Hídricos, 2015.

COMPANHIA CATARINENSE DE ÁGUAS E SANEAMENTO – CASAN. **Serviços técnicos especializados para estudos complementares e de alternativas para o lançamento do efluente do SES de Garopaba-SC:** Produto 16 Relatório Integrado Resumido (Final). Florianópolis: CASAN, 2022. 136p. Relatório técnico desenvolvido pelo consórcio das empresas Engeplus e Água e Solo.

DIERSSEN, H. M.; THEBERGE, A. E. Bathymetry: History of Seafloor Mapping. *In*. WANG, Y. (Ed.). (2014). **Encyclopedia of Natural Resources – Water and Air** – Vol. II (1st ed.). p. 1-6. CRC Press. https://doi.org/10.1201/9780203757611.

DIXON-GOUGH, R. W. **Remote Sensing: A Tool for Topographic Mapping Past Present and Future**. Proceedings of 17th International Cartographic Conference, Barcelona, Spain. 1995.

DOMENEGHETTI, A. On the use of SRTM and altimetry data for flood modeling in data-sparse regions, **Water Resources Reserarch**, 52, 2901-2918, abr 2016.

FERRARI, R. L. **2001 Lake Mead Sedimentation Survey**. Denver: Bureau of Reclamation, Denver Federal Center, 2008. 212 p.

FUNDAÇÃO ESTADUAL DE PROTEÇÃO AMBIENTAL HENRIQUE LUIS ROESSLER – RS. **Zoneamento ambiental para a atividade de mineração de areia nos cursos médio e baixo do rio Jacuí:** RT 5 – hidrografia, hidrossedimentometria e prognósticos. Porto Alegre: FEPAM, 2020. 153p. Relatório técnico desenvolvido pela empresa de engenharia Profill.

GARDNER, J. V.; DARTNELL, P. 2000 Multibeam sonar survey of Crater Lake, Oregon – Data, GIS, images, and movies. **U.S Geological Survey – Digital Data Series DDS-72**. Disponível em: https://pubs.usgs.gov/dds/dds-72/index.htm. Acesso em: 01/04/2022.

GARRISON, T. **Fundamentos de oceanografia**. 2 ed. São Paulo: Cengage Learning, 2021.

HIDRELÉTRICA BAIXO IGUAÇU. **Relatório de hidrometria**: UHE Baixo Iguaçu campanha de medição de descarga líquida e sólida. Maringá: Hidrelétrica Baixo Iguaçu, 2017, 109 p. Relatório técnico desenvolvido pelo grupo Construserv.

KESKIN, M. **Investigating the potential of satellite images in topographic map production**. 2013. Tese (Doutorado em *Geomatics Engineering*) – Department of Geomatics Engineering, Graduate School of Science Engineering and Technology, Istanbul Technical University. 2013.

LAMOUR, M. R. **Dinâmica sedimentar do canal da Galheta, via de acesso ao porto de Paranaguá – PR**. 2000. Dissertação (Mestrado em Geologia) – Setor de Ciências da Terra, Departamento de Geologia, Universidade Federal do Parná, 2000.

LIMA, O. P.; LIMA, R. F. P.; ROCHA, R. S. **Cartografia Básica**. Porto Alegre: IGEO/UFRGS, 2020.

MARTINS, W. R. **Topobatimetria e geração de modelo digital de terreno no monitoramento da dinâmica fluvial do ribeirão Guaratinguetá**. 2013. Trabalho de conclusão de curso (Bacharelado em Engenharia Civil) – Departamento de Engenharia Civil, Faculdade de Engenharia, Campus de Guaratinguetá, Universidade Estadual Paulista. Guaratinguetá, 2013.

MERSEL, M. K. *et al*. Estimation of river depth from remotely sensed hydraulic relationships. **Water Resources Research**, Vol. 49 (6), p. 3165–3179, mar. 2013.

PACHECO, C. A. K. **Levantamento hidrográfico topobatimetria do canal entre as ilhas do Lino e do Laje**. 2010. Trabalho de conclusão de curso (Bacharelado em Engenharia Cartográfica) – Departamento de Engenharia Cartográfica, Universidade Federal do Rio Grande do Sul, 2010.

PURKIS, S.; KLEMAS, V. **Remote sensing and global environmental change**. John Wiley & Sons, 2011.

RISTOW. J. P. **Estudo e desenvolvimento de algoritmos de sonar ativo para o mapeamento de áreas submersas**. 2015. Dissertação (Mestrado em Engenharia Mecânica) – Programa de Pós-Graduação em Engenharia Mecânica, Universidade Federal de Santa Catarina, Florianópolis, 2015.

ZLINKSKY, A.; MOLNÁR, G. Georeferecing the first bathymetric maps of lake Balaton, Hungary. **Acta Geodaetica et Geophysica**, Vol. 44 (1), p. 79-94, 2009.